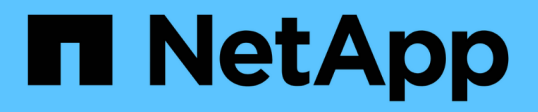

## **VMware vSphere 8**을 탑재한 **NetApp All-Flash SAN** 어레이

NetApp Solutions

NetApp April 20, 2024

This PDF was generated from https://docs.netapp.com/ko-kr/netappsolutions/virtualization/vsphere\_ontap\_asa\_otv.html on April 20, 2024. Always check docs.netapp.com for the latest.

# 목차

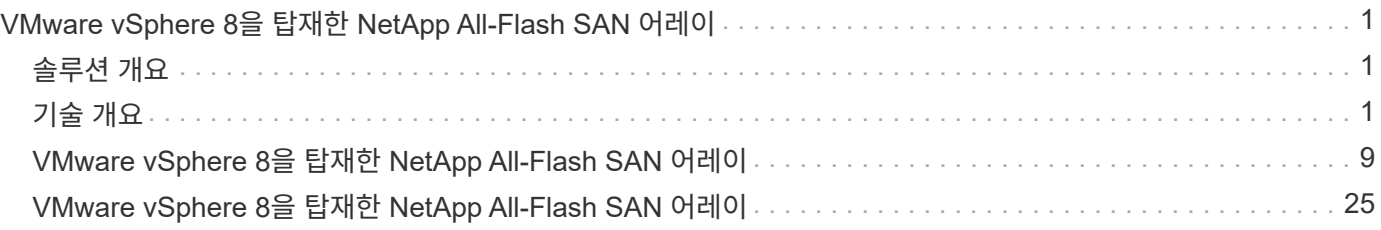

## <span id="page-2-0"></span>**VMware vSphere 8**을 탑재한 **NetApp All-Flash SAN** 어레이

저자: Josh Powell - NetApp 솔루션 엔지니어링

## <span id="page-2-1"></span>솔루션 개요

### 소개

약 20년간 NetApp ONTAP 소프트웨어는 VMware vSphere 환경을 위한 최고의 스토리지 솔루션으로 자리매김하여 관리를 간소화하고 비용을 절감하는 혁신적인 기능을 지속적으로 제공하고 있습니다. NetApp은 다양한 프로토콜과 연결을 지원하는 NAS 및 유니파이드 스토리지 플랫폼 개발의 선두 기업입니다. 이 시장 부문과 함께, 한 가지 작업에 주력하는 블록 기반 SAN 스토리지 플랫폼의 단순성과 비용 이점을 선호하는 고객이 많습니다. NetApp의 ASA(All Flash SAN Array)는 규모에 따라 간소하고 모든 애플리케이션과 클라우드 공급자를 위한 일관된 관리 및 자동화 기능을 제공합니다.

이 문서의 목적

이 문서에서는 NetApp ASA 스토리지 시스템을 VMware vSphere와 함께 사용하는 고유한 가치에 대해 설명하고 NetApp All-Flash SAN 어레이에 대한 기술 개요를 제공합니다. 또한, VMware 및 ONTAP 데이터 센터의 스토리지 프로비저닝, 데이터 보호 및 모니터링을 단순화할 수 있는 추가 툴에 대해서도 살펴봅니다.

본 문서의 구축 섹션에서는 VMware vSphere용 ONTAP 툴을 사용하여 VVOL 데이터 저장소를 생성하는 방법과 NetApp Cloud Insights을 통해 최신 데이터 센터의 관찰 가능성에 대해 다룹니다.

## <span id="page-2-2"></span>기술 개요

이 솔루션에는 VMware 및 NetApp의 혁신 기술이 포함되어 있습니다.

### **VMware vSphere 8.0**

VMware vSphere는 물리적 리소스를 고객의 워크로드 및 애플리케이션 요구 사항을 충족하는 데 사용할 수 있는 컴퓨팅, 네트워크 및 스토리지 풀로 전환하는 가상화 플랫폼입니다. VMware vSphere의 주요 구성 요소는 다음과 같습니다.

- \* ESXi \* 컴퓨팅 프로세서, 메모리, 네트워크 및 기타 리소스의 추상화를 가능하게 하고 가상 머신 및 컨테이너 워크로드에 사용할 수 있게 해주는 VMware의 하이퍼바이저입니다.
- \* vCenter \* VMware vCenter는 가상 인프라의 일부로 컴퓨팅 리소스, 네트워킹 및 스토리지와 상호 작용하기 위한 중앙 집중식 관리 플랫폼입니다. vCenter는 가상화된 인프라스트럭처의 관리를 간소화하는 데 중요한 역할을 합니다.

**vSphere 8.0**의 새로운 개선 사항

vSphere 8.0에는 다음을 비롯한 몇 가지 새로운 개선 사항이 도입되었습니다.

• 확장성 \* - vSphere 8.0은 최신 Intel 및 AMD CPU를 지원하며 vGPU 장치, ESXi 호스트, 클러스터당 VM 및 VM DirectPath I/O 장치에 대한 제한을 확대합니다.

- 분산 서비스 엔진 \* NSX를 사용하여 데이터 처리 장치(DPU)로 네트워크 오프로딩.
- 향상된 장치 효율성 \* vSphere 8.0은 장치 그룹 및 DVX(장치 가상화 확장)와 같은 기능을 통해 장치 관리 기능을 향상시킵니다.
- 보안 개선 \* SSH 시간 초과 및 TPM 제공 정책을 포함하면 보안 프레임워크가 강화됩니다.
- 하이브리드 클라우드 서비스와의 통합 \* 이 기능은 온프레미스와 클라우드 워크로드 간의 원활한 전환을 지원합니다.
- 통합 Kubernetes Runtime \* Tanzu가 포함된 vSphere 8.0은 컨테이너 오케스트레이션을 간소화합니다.

자세한 내용은 블로그, ["vSphere 8](https://core.vmware.com/resource/whats-new-vsphere-8/)[의](https://core.vmware.com/resource/whats-new-vsphere-8/) [새로운](https://core.vmware.com/resource/whats-new-vsphere-8/) [기능](https://core.vmware.com/resource/whats-new-vsphere-8/)[".](https://core.vmware.com/resource/whats-new-vsphere-8/)

#### **VVOL(VMware** 가상 볼륨**)**

VVOL은 vSphere 클러스터의 스토리지 관리에 대한 혁신적인 새로운 접근 방식으로, 관리를 간소화하고 스토리지 리소스를 더욱 세부적으로 제어할 수 있도록 지원합니다. VVOL 데이터 저장소에서 각 가상 디스크는 VVOL이며 스토리지 시스템의 기본 LUN 개체가 됩니다. 스토리지 시스템과 vSphere의 통합은 \* VMware API for Storage Awareness (VASA) \* Provider를 통해 수행되며 스토리지 시스템에서 VM 데이터를 인식하고 그에 따라 관리할 수 있습니다. vCenter Client에 정의된 스토리지 정책은 스토리지 리소스를 할당하고 관리하는 데 사용됩니다.

VVOL은 스토리지 관리에 대한 단순화된 접근 방식이며 일부 사용 사례에서 선호됩니다.

VVOL에 대한 자세한 내용은 를 참조하십시오 ["VVols](https://core.vmware.com/resource/vvols-getting-started-guide) [시작](https://core.vmware.com/resource/vvols-getting-started-guide) [설명서](https://core.vmware.com/resource/vvols-getting-started-guide) [를](https://core.vmware.com/resource/vvols-getting-started-guide) [참조](https://core.vmware.com/resource/vvols-getting-started-guide)하십시오["](https://core.vmware.com/resource/vvols-getting-started-guide).

#### **NVMe over Fabrics**

vSphere 8.0 릴리스에서 NVMe는 현재 NVMe-TCP 및 NVMe-FC를 통해 VVOL을 완벽하게 지원하므로 엔드 투 엔드로 지원됩니다.

vSphere에서 NVMe를 사용하는 방법에 대한 자세한 내용은 을 참조하십시오 ["VMware NVMe](https://docs.vmware.com/en/VMware-vSphere/8.0/vsphere-storage/GUID-2A80F528-5B7D-4BE9-8EF6-52E2301DC423.html) [스토리지](https://docs.vmware.com/en/VMware-vSphere/8.0/vsphere-storage/GUID-2A80F528-5B7D-4BE9-8EF6-52E2301DC423.html) [정보](https://docs.vmware.com/en/VMware-vSphere/8.0/vsphere-storage/GUID-2A80F528-5B7D-4BE9-8EF6-52E2301DC423.html)["](https://docs.vmware.com/en/VMware-vSphere/8.0/vsphere-storage/GUID-2A80F528-5B7D-4BE9-8EF6-52E2301DC423.html) vSphere Storage 설명서를 참조하십시오.

### **NetApp ONTAP**를 참조하십시오

NetApp ONTAP 소프트웨어는 약 20년 동안 VMware vSphere 환경을 위한 최고의 스토리지 솔루션으로, 혁신적인 기능을 지속적으로 추가하여 관리를 단순화하는 동시에 비용을 절감했습니다. ONTAP와 vSphere를 함께 사용하면 호스트 하드웨어 및 VMware 소프트웨어 비용을 절감할 수 있습니다. 또한 기본 스토리지 효율성을 활용하면서도 일관된 고성능을 통해 저렴한 비용으로 데이터를 보호할 수 있습니다.

#### **Base ONTAP** 기능

NetApp 스냅샷 복사본: VM 또는 데이터 저장소의 스냅샷 복사본으로, 스냅샷의 생성 또는 활용에 성능에 영향을 미치지 않습니다. 이러한 복제본은 VM의 복원 지점 또는 간단한 데이터 보호 역할을 할 수 있습니다. 이러한 스토리지 기반 스냅샷은 VMware(정합성 보장) 스냅샷과 다릅니다. ONTAP 스냅샷 복사본을 생성하는 가장 간단한 방법은 VMware vSphere용 SnapCenter 플러그인을 통해 VM 및 데이터 저장소를 백업하는 것입니다.

- \* 스토리지 효율성 \* ONTAP는 실시간 및 백그라운드 중복제거 및 압축, 제로 블록 중복제거, 데이터 컴팩션을 제공합니다.
- \* 볼륨 및 LUN 이동 \* ONTAP 클러스터 내에서 vSphere 데이터 저장소와 VVol을 지원하는 볼륨 및 LUN을 중단 없이 이동하여 성능과 용량의 균형을 유지하거나 무중단 유지 관리 및 업그레이드를 지원합니다.
- \* 볼륨 및 LUN 재배치 \* ONTAP를 사용하면 ONTAP 클러스터 내에서 vSphere 데이터 저장소와 VVol을 호스팅하는 볼륨 및 LUN을 중단 없이 이동할 수 있습니다. 성능과 용량의 균형을 맞추고 무중단 업그레이드가 가능합니다.
- \* 서비스 품질 \* QoS는 개별 LUN, 볼륨 또는 파일의 성능을 관리할 수 있는 기능입니다. 공격적인 VM을 제한하거나 중요한 VM이 충분한 성능 리소스를 받도록 하는 데 사용할 수 있습니다.
- \* 암호화 \* NetApp 볼륨 암호화 및 NetApp 집계 암호화. 이러한 옵션은 유휴 상태의 데이터를 암호화하는 간단한 소프트웨어 기반 접근 방식을 제공하여 데이터를 안전하게 보호합니다.
- \* Fabric Pool \* 액세스 빈도가 낮은 데이터를 별도의 오브젝트 저장소로 계층화하여 귀중한 플래시 스토리지를 확보할 수 있습니다. 블록 레벨에서 운영함으로써 콜드 데이터를 효율적으로 식별하고 계층화하여 스토리지 리소스를 최적화하고 비용을 절감합니다.
- \* 자동화 \* 자동화를 위해 ONTAP REST API를 활용하고 ONTAP 시스템의 원활한 구성 관리를 위해 Ansible 모듈을 활용하여 스토리지 및 데이터 관리 작업을 간소화합니다. Ansible 모듈은 ONTAP 시스템 구성을 효율적으로 관리할 수 있는 편리한 솔루션을 제공합니다. 강력한 툴이 결합되면 워크플로우를 간소화하고 스토리지 인프라의 전반적인 관리를 개선할 수 있습니다.

**ONTAP** 재해 복구 기능

NetApp ONTAP는 VMware 환경을 위한 강력한 재해 복구 솔루션을 제공합니다. 이러한 솔루션은 운영 스토리지 시스템과 2차 스토리지 시스템 간에 SnapMirror 복제 기술을 활용하여 장애 발생 시 페일오버와 신속한 복구가 가능합니다.

• 스토리지 복제 어댑터: \*

NetApp SRA(스토리지 복제 어댑터)는 NetApp 스토리지 시스템과 VMware SRM(사이트 복구 관리자) 간의 통합을 제공하는 소프트웨어 구성 요소입니다. NetApp 스토리지 어레이 간에 가상 머신(VM) 데이터 복제를 촉진하여 강력한 데이터 보호 및 재해 복구 기능을 제공합니다. SRA는 SnapMirror 및 SnapVault를 사용하여 서로 다른 스토리지 시스템 또는 지리적 위치에서 VM 데이터 복제를 수행합니다.

어댑터는 SnapMirror 기술을 사용하여 SVM(스토리지 가상 머신) 레벨에서 비동기식 복제를 제공하며 SAN 스토리지 환경(iSCSI 및 FC)에서의 VMFS와 NAS 스토리지 환경의 NFS 모두에 대한 지원을 확장합니다.

NetApp SRA는 VMware vSphere용 ONTAP 툴의 일부로 설치됩니다.

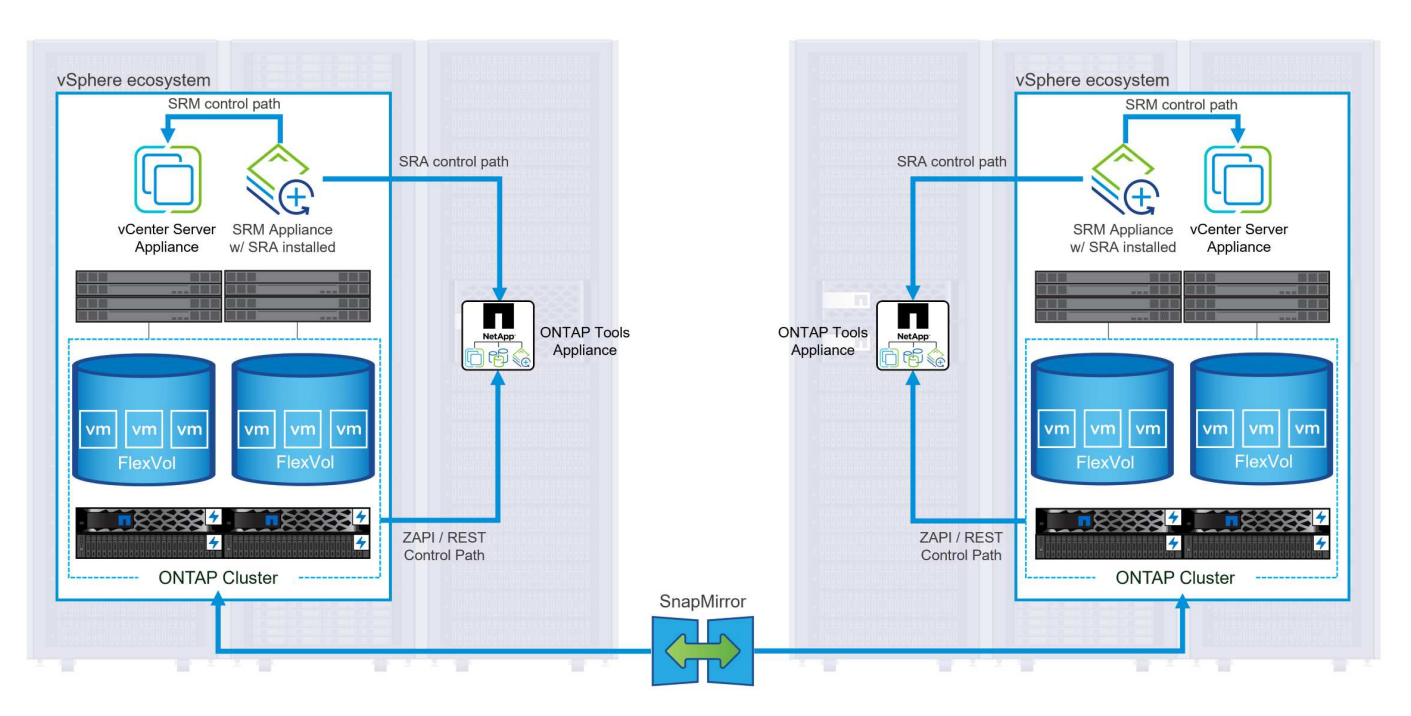

SRM용 NetApp 스토리지 복제 어댑터에 대한 자세한 내용은 을 참조하십시오 ["NetApp ONTAP](https://docs.netapp.com/us-en/ontap-apps-dbs/vmware/vmware-srm-overview.html)[를](https://docs.netapp.com/us-en/ontap-apps-dbs/vmware/vmware-srm-overview.html) [사용하는](https://docs.netapp.com/us-en/ontap-apps-dbs/vmware/vmware-srm-overview.html) [VMware](https://docs.netapp.com/us-en/ontap-apps-dbs/vmware/vmware-srm-overview.html) [사이트](https://docs.netapp.com/us-en/ontap-apps-dbs/vmware/vmware-srm-overview.html) [복](https://docs.netapp.com/us-en/ontap-apps-dbs/vmware/vmware-srm-overview.html)[구](https://docs.netapp.com/us-en/ontap-apps-dbs/vmware/vmware-srm-overview.html) [관리자](https://docs.netapp.com/us-en/ontap-apps-dbs/vmware/vmware-srm-overview.html)["](https://docs.netapp.com/us-en/ontap-apps-dbs/vmware/vmware-srm-overview.html).

• SnapMirror 비즈니스 연속성: \*

SnapMirror는 스토리지 시스템 간에 데이터의 동기식 복제를 제공하는 NetApp 데이터 복제 기술입니다. 이를 통해 서로 다른 위치에 여러 데이터 복제본을 생성할 수 있으므로 재해 또는 데이터 손실 시 데이터를 복구할 수 있습니다. SnapMirror를 사용하면 복제 빈도 측면에서 유연성이 뛰어나며 백업 및 복구를 위한 데이터 시점 복사본을 생성할 수 있습니다. SM-BC는 정합성 보장 그룹 레벨에서 데이터를 복제합니다.

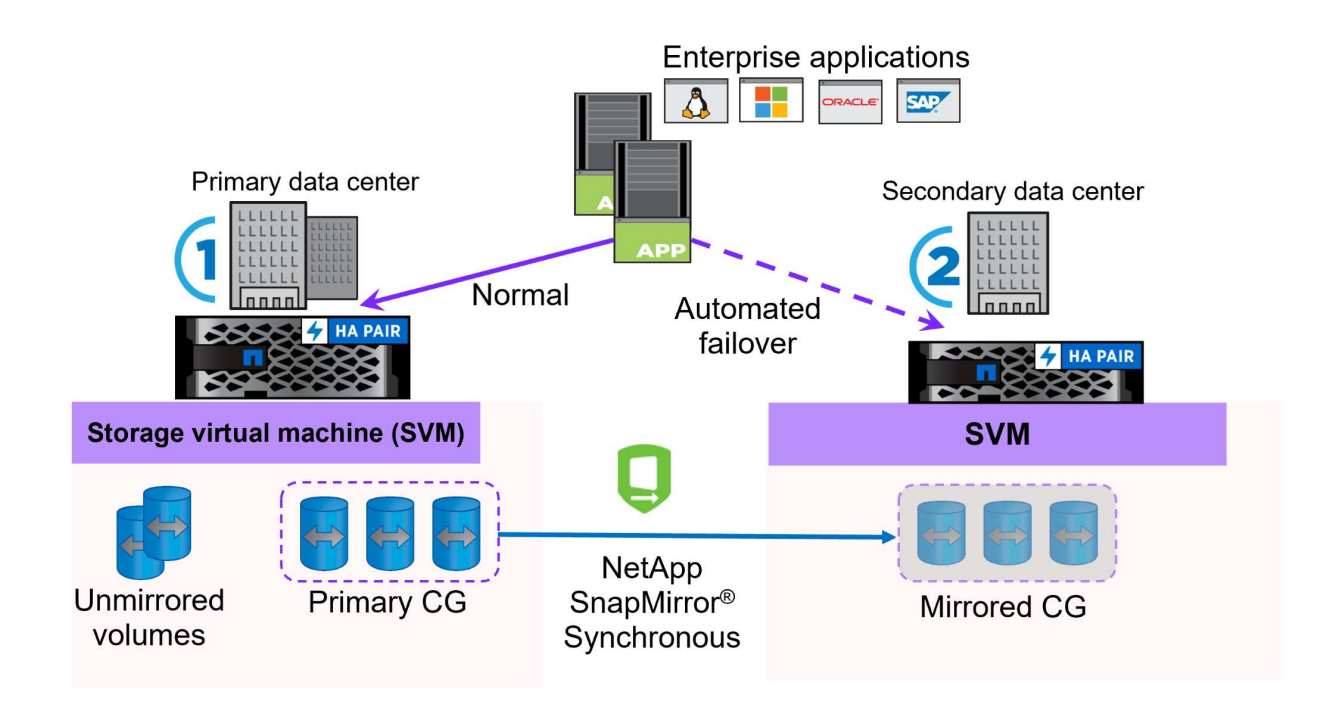

자세한 내용은 SnapMirror 를 참조하십시오 ["](https://docs.netapp.com/us-en/ontap/smbc/)무[중단](https://docs.netapp.com/us-en/ontap/smbc/) [업](https://docs.netapp.com/us-en/ontap/smbc/)[무](https://docs.netapp.com/us-en/ontap/smbc/) [운](https://docs.netapp.com/us-en/ontap/smbc/)[영](https://docs.netapp.com/us-en/ontap/smbc/) [개요](https://docs.netapp.com/us-en/ontap/smbc/)["](https://docs.netapp.com/us-en/ontap/smbc/).

• NetApp MetroCluster: \*

NetApp MetroCluster는 지리적으로 분산된 두 NetApp 스토리지 시스템 간에 동기식 데이터 복제를 제공하는 고가용성 및 재해 복구 솔루션입니다. 이 솔루션은 사이트 전체 장애에 대비하여 지속적인 데이터 가용성과 보호를 보장하도록 설계되었습니다.

MetroCluster는 SyncMirror를 사용하여 RAID 수준 바로 위에 데이터를 동기식으로 복제합니다. SyncMirror는 동기 모드와 비동기 모드 간에 효율적으로 전환되도록 설계되었습니다. 이렇게 하면 보조 사이트에 일시적으로 액세스할 수 없게 되는 경우에도 운영 스토리지 클러스터가 복제되지 않은 상태로 계속 작동할 수 있습니다. 또한 SyncMirror는 접속이 복구될 때 RPO=0 상태로 다시 복제됩니다.

MetroCluster는 IP 기반 네트워크 또는 파이버 채널을 통해 작동할 수 있습니다.

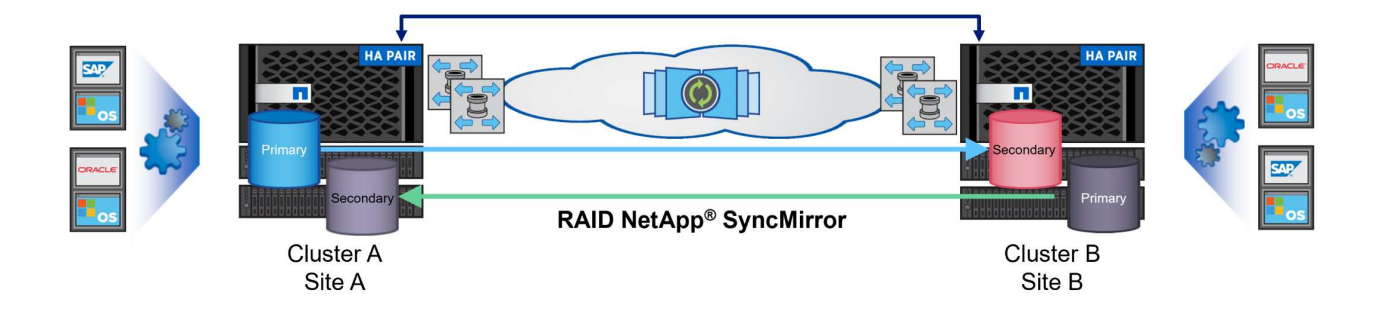

MetroCluster 아키텍처 및 구성에 대한 자세한 내용은 을 참조하십시오 ["MetroCluster](https://docs.netapp.com/us-en/ontap-metrocluster) [설명서](https://docs.netapp.com/us-en/ontap-metrocluster) [사이트](https://docs.netapp.com/us-en/ontap-metrocluster)[".](https://docs.netapp.com/us-en/ontap-metrocluster)

#### **ONTAP One** 라이센스 모델

ONTAP One은 추가 라이선스 없이 ONTAP의 모든 기능에 액세스할 수 있는 포괄적인 라이선스 모델입니다. 여기에는 데이터 보호, 재해 복구, 고가용성, 클라우드 통합, 스토리지 효율성, 성능 및 보안. 플래시, 코어 및 데이터 보호 또는 프리미엄 라이센스가 있는 NetApp 스토리지 시스템을 보유한 고객은 ONTAP One 라이센스를 받을 수 있으므로 스토리지 시스템의 사용을 극대화할 수 있습니다.

ONTAP One 라이센스에는 다음 기능이 모두 포함됩니다.

- NVMeoF \* 프론트 엔드 클라이언트 IO, NVMe/FC 및 NVMe/TCP에 NVMe over Fabrics를 사용할 수 있습니다.
- FlexClone \* 스냅샷을 기반으로 한 데이터의 공간 효율적인 클론 복제를 빠르게 수행할 수 있습니다.
- S3 \* 프런트엔드 클라이언트 입출력에 대해 S3 프로토콜을 활성화합니다.
- SnapRestore \* 스냅샷에서 데이터를 빠르게 복구할 수 있습니다.
- Autonomous Ransomware Protection \* 비정상적인 파일 시스템 활동이 감지되면 NAS 파일 공유를 자동으로 보호할 수 있습니다.
- 멀티 테넌트 키 관리자 \* 시스템의 여러 테넌트에 대해 여러 키 관리자를 사용할 수 있습니다.
- SnapLock \* 시스템에서 데이터를 수정, 삭제 또는 손상으로부터 보호할 수 있습니다.
- SnapMirror Cloud \* 시스템 볼륨을 오브젝트 타겟에 복제할 수 있습니다.
- S3 SnapMirror \* ONTAP S3 오브젝트를 대체 S3 호환 타겟에 복제할 수 있습니다.

### **NetApp All-Flash SAN** 어레이

NetApp ASA(All-Flash SAN 어레이)는 최신 데이터 센터의 까다로운 요구사항을 충족하도록 설계된 고성능 스토리지 솔루션입니다. 플래시 스토리지의 속도 및 안정성을 NetApp의 고급 데이터 관리 기능과 결합하여 뛰어난 성능, 확장성 및 데이터 보호 기능을 제공합니다.

ASA 제품군은 A-Series 모델과 C-Series 모델로 구성됩니다.

NetApp A-Series All-NVMe 플래시 어레이는 고성능 워크로드를 위해 설계되었으며, 매우 낮은 지연 시간과 높은 복원력을 제공하여 미션 크리티컬 애플리케이션에 적합합니다.

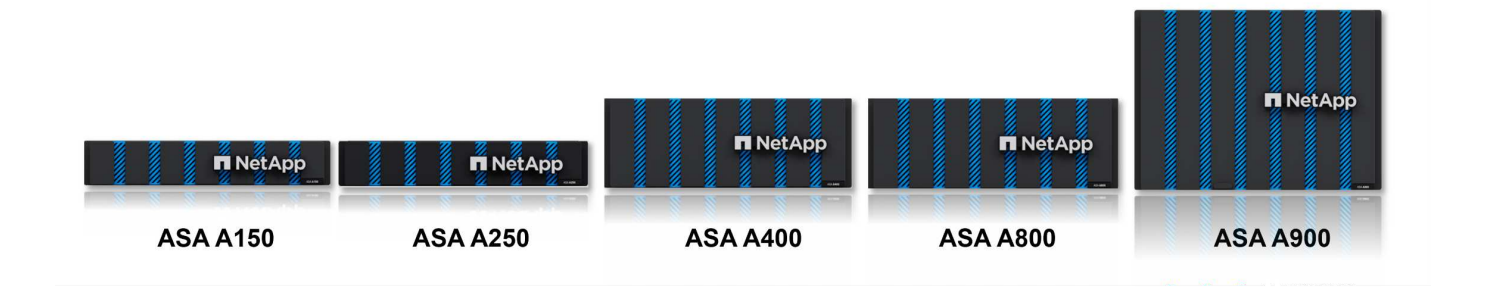

C-Series QLC 플래시 어레이는 용량을 더 많이 사용하는 사례를 목표로 구축되었으며 하이브리드 플래시의 경제성과 플래시의 속도를 제공합니다.

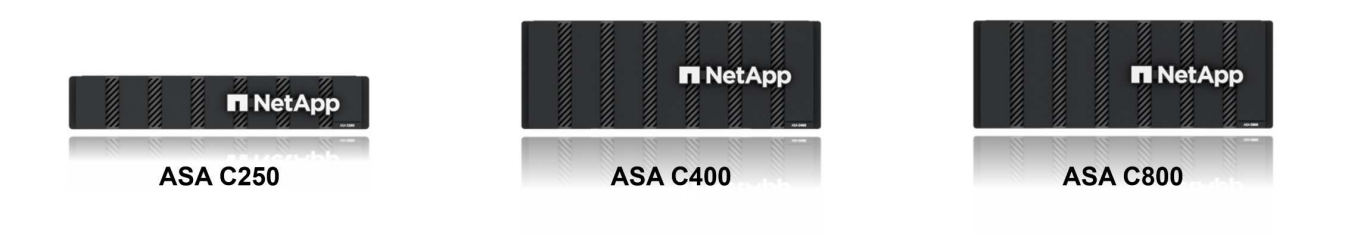

자세한 내용은 를 참조하십시오 ["NetApp ASA](https://www.netapp.com/data-storage/all-flash-san-storage-array) 랜[딩](https://www.netapp.com/data-storage/all-flash-san-storage-array) 페[이지](https://www.netapp.com/data-storage/all-flash-san-storage-array)[".](https://www.netapp.com/data-storage/all-flash-san-storage-array)

#### **NetApp ASA** 기능

NetApp All-Flash SAN 어레이에는 다음과 같은 기능이 포함되어 있습니다.

- 성능 \* All-Flash SAN 어레이는 솔리드 스테이트 드라이브(SSD)와 엔드 투 엔드 NVMe 아키텍처를 활용하여 초고속 성능을 제공하고 지연 시간을 대폭 줄이며 애플리케이션 응답 시간을 개선합니다. 또한 일관되게 높은 IOPS와 낮은 지연 시간을 제공하므로 데이터베이스, 가상화, 분석 등과 같이 지연 시간에 민감한 워크로드에 적합합니다.
- 확장성 \* NetApp All-Flash SAN 어레이는 스케일아웃 아키텍처로 구축되어 조직의 요구 사항이 증가함에 따라 스토리지 인프라를 원활하게 확장할 수 있습니다. 스토리지 노드를 더 추가할 수 있으므로 조직은 운영 중단 없이 용량과 성능을 확장하여 증가하는 데이터 요구사항에 스토리지에서 대응할 수 있습니다.
- 데이터 관리 \* NetApp의 Data ONTAP 운영 체제는 All-Flash SAN 어레이를 강화하여 포괄적인 데이터 관리 기능을 제공합니다. 여기에는 씬 프로비저닝, 중복제거, 압축, 데이터 컴팩션이 포함되며 스토리지 활용률을 최적화하고 비용을 절감합니다. 스냅샷, 복제 및 암호화와 같은 고급 데이터 보호 기능은 저장된 데이터의 무결성과 보안을 보장합니다.
- 통합 및 유연성 \* All-Flash SAN 어레이는 NetApp의 광범위한 에코시스템과 통합되어 NetApp Cloud Volumes ONTAP를 통한 하이브리드 클라우드 구축과 같은 다른 NetApp 스토리지 솔루션과 원활하게 통합됩니다. 또한 FC(파이버 채널) 및 iSCSI와 같은 업계 표준 프로토콜도 지원하므로 기존 SAN 인프라에 쉽게 통합할 수 있습니다.
- 분석 및 자동화 \* NetApp Cloud Insights를 포함한 NetApp의 관리 소프트웨어는 포괄적인 모니터링, 분석 및 자동화 기능을 제공합니다. 관리자는 이러한 툴을 사용하여 스토리지 환경에 대한 인사이트를 얻고, 성능을 최적화하고, 일상적인 작업을 자동화하여 스토리지 관리를 단순화하고 운영 효율성을 향상할 수 있습니다.
- 데이터 보호 및 비즈니스 연속성 \* All-Flash SAN 어레이는 시점 스냅샷, 복제 및 재해 복구 기능과 같은 내장

데이터 보호 기능을 제공합니다. 이러한 기능은 데이터 가용성을 보장하고 데이터 손실 또는 시스템 장애 발생 시 신속한 복구를 지원합니다.

프로토콜 지원

ASA는 iSCSI, 파이버 채널(FC), FCoE(Fibre Channel over Ethernet) 및 NVMe over Fabrics를 비롯한 모든 표준 SAN 프로토콜을 지원합니다.

• iSCSI \* - NetApp ASA는 iSCSI에 대한 강력한 지원을 제공하여 IP 네트워크를 통해 스토리지 장치에 블록 수준 액세스를 허용합니다. iSCSI 이니시에이터와의 원활한 통합을 제공하여 iSCSI LUN의 효율적인 프로비저닝 및 관리를 지원합니다. 다중 경로, CHAP 인증 및 ALUA 지원과 같은 ONTAP의 고급 기능을 제공합니다.

iSCSI 구성에 대한 설계 지침은 을 참조하십시오.

• 파이버 채널 \* - NetApp ASA는 SAN(Storage Area Network)에서 일반적으로 사용되는 고속 네트워크 기술인 파이버 채널(FC)에 대한 포괄적인 지원을 제공합니다. ONTAP는 FC 인프라와 원활하게 통합되어 스토리지 장치에 대한 안정적이고 효율적인 블록 레벨 액세스를 제공합니다. FC 환경에서 성능을 최적화하고 보안을 강화하고 원활한 연결을 보장하는 조닝, 다중 경로 지정 및 FLOGI(Fabric Login) 등의 기능을 제공합니다.

Fibre Channel 구성에 대한 설계 지침은 을 참조하십시오 ["SAN](https://docs.netapp.com/us-en/ontap/san-config/fc-config-concept.html) [구성](https://docs.netapp.com/us-en/ontap/san-config/fc-config-concept.html) [참조](https://docs.netapp.com/us-en/ontap/san-config/fc-config-concept.html) [설명서](https://docs.netapp.com/us-en/ontap/san-config/fc-config-concept.html)["](https://docs.netapp.com/us-en/ontap/san-config/fc-config-concept.html).

• NVMe over Fabrics \* - NetApp ONTAP 및 ASA는 NVMe over Fabrics를 지원합니다. NVMe/FC를 사용하면 파이버 채널 인프라 및 스토리지 IP 네트워크를 통해 NVMe 스토리지 장치를 사용할 수 있습니다.

NVMe에 대한 설계 지침은 을 참조하십시오 ["NVMe](https://docs.netapp.com/us-en/ontap/nvme/support-limitations.html) [구성](https://docs.netapp.com/us-en/ontap/nvme/support-limitations.html)[,](https://docs.netapp.com/us-en/ontap/nvme/support-limitations.html) [지원](https://docs.netapp.com/us-en/ontap/nvme/support-limitations.html) [및](https://docs.netapp.com/us-en/ontap/nvme/support-limitations.html) [제한](https://docs.netapp.com/us-en/ontap/nvme/support-limitations.html) [사항](https://docs.netapp.com/us-en/ontap/nvme/support-limitations.html)[".](https://docs.netapp.com/us-en/ontap/nvme/support-limitations.html)

액티브**-**액티브 기술

NetApp All-Flash SAN 어레이를 사용하면 두 컨트롤러를 통해 액티브-액티브 경로를 사용할 수 있으므로 호스트 운영 체제에서 대체 경로를 활성화하기 전에 액티브 경로가 실패할 때까지 기다릴 필요가 없습니다. 즉, 호스트가 모든 컨트롤러에서 사용 가능한 경로를 모두 활용할 수 있으므로 시스템이 안정 상태에 있는지 또는 컨트롤러 페일오버 작업을 진행 중인지에 관계없이 활성 경로가 항상 존재하도록 보장합니다.

게다가 NetApp ASA는 SAN 페일오버 속도를 크게 개선하는 고유한 기능을 제공합니다. 각 컨트롤러는 필수 LUN 메타데이터를 파트너에 지속적으로 복제합니다. 따라서 각 컨트롤러는 파트너가 갑작스러운 장애가 발생할 경우 데이터 서비스 책임을 전가할 준비가 되어 있습니다. 이러한 준비는 컨트롤러가 이전에 장애가 발생한 컨트롤러에서 관리했던 드라이브를 활용하기 시작하는 데 필요한 정보를 이미 보유하고 있기 때문에 가능합니다.

액티브-액티브 경로를 사용하면 계획된 페일오버와 계획되지 않은 테이크오버의 IO 재시작 시간은 2~3초입니다.

자세한 내용은 을 참조하십시오 ["TR-4968, NetApp All-SAS](https://www.netapp.com/pdf.html?item=/media/85671-tr-4968.pdf) [어레이](https://www.netapp.com/pdf.html?item=/media/85671-tr-4968.pdf) [- NetApp ASA](https://www.netapp.com/pdf.html?item=/media/85671-tr-4968.pdf)[와의](https://www.netapp.com/pdf.html?item=/media/85671-tr-4968.pdf) [데이터](https://www.netapp.com/pdf.html?item=/media/85671-tr-4968.pdf) [가용성](https://www.netapp.com/pdf.html?item=/media/85671-tr-4968.pdf) [및](https://www.netapp.com/pdf.html?item=/media/85671-tr-4968.pdf) 무[결성](https://www.netapp.com/pdf.html?item=/media/85671-tr-4968.pdf)["](https://www.netapp.com/pdf.html?item=/media/85671-tr-4968.pdf).

스토리지 보장

NetApp은 NetApp All-Flash SAN 어레이로 고유한 스토리지 보장 세트를 제공합니다. 그 고유한 이점은 다음과 같습니다.

- 스토리지 효율성 보장: \* 스토리지 효율성 보장으로 스토리지 비용을 최소화하면서 고성능을 달성하십시오. SAN 워크로드에서 4:1
- 99.9999% 데이터 가용성 보장: \* 연간 31.56초 이상 계획되지 않은 다운타임에 대한 해결 보장
- 랜섬웨어 복구 보장: \* 랜섬웨어 공격 발생 시 데이터 복구를 보장합니다.

## **VMware vSphere**용 **NetApp** 플러그인

NetApp 스토리지 서비스는 다음 플러그인을 사용하여 VMware vSphere와 긴밀하게 통합됩니다.

#### **VMware vSphere**용 **ONTAP** 툴

VMware용 ONTAP 툴을 사용하면 관리자가 vSphere Client 내에서 직접 NetApp 스토리지를 관리할 수 있습니다. ONTAP 툴을 사용하면 데이터 저장소를 구축 및 관리하고 VVOL 데이터 저장소를 프로비저닝할 수 있습니다. ONTAP 툴을 사용하면 데이터 저장소를 스토리지 용량 프로필에 매핑하여 스토리지 시스템 속성 집합을 결정할 수 있습니다. 이렇게 하면 스토리지 성능, QoS 등과 같은 특정 속성을 가진 데이터 저장소를 생성할 수 있습니다.

ONTAP 도구에는 다음과 같은 구성 요소가 포함되어 있습니다.

- VSC(가상 스토리지 콘솔): \* VSC에는 vSphere Client와 통합된 인터페이스가 포함되어 있으며, 여기에서 스토리지 컨트롤러 추가, 데이터 저장소 프로비저닝, 데이터 저장소 성능 모니터링, ESXi 호스트 설정 확인 및 업데이트를 수행할 수 있습니다.
- VASA 공급자: \* VASA(VMware vSphere APIs for Storage Awareness) Provider for ONTAP는 VMware vSphere에서 사용하는 스토리지에 대한 정보를 vCenter Server로 전송하여 VVol(VMware 가상 볼륨) 데이터 저장소의 프로비저닝, 스토리지 기능 프로파일 생성 및 사용, 규정 준수 확인 및 성능 모니터링을 지원합니다.
- SRA(Storage Replication Adapter): \* VMware SRM(Site Recovery Manager)과 함께 사용 시 SRA는 장애 발생 시 vCenter Server 데이터 저장소 및 가상 시스템의 복구를 촉진하여 재해 복구를 위해 보호된 사이트 및 복구 사이트를 구성할 수 있습니다.

VMware용 NetApp ONTAP 툴에 대한 자세한 내용은 를 참조하십시오 ["VMware vSphere](https://docs.netapp.com/us-en/ontap-tools-vmware-vsphere/index.html)[용](https://docs.netapp.com/us-en/ontap-tools-vmware-vsphere/index.html) [ONTAP](https://docs.netapp.com/us-en/ontap-tools-vmware-vsphere/index.html) [툴](https://docs.netapp.com/us-en/ontap-tools-vmware-vsphere/index.html) [설명서](https://docs.netapp.com/us-en/ontap-tools-vmware-vsphere/index.html)["](https://docs.netapp.com/us-en/ontap-tools-vmware-vsphere/index.html).

#### **VMware vSphere**용 **SnapCenter** 플러그인

SCV(VMware vSphere)용 SnapCenter 플러그인은 VMware vSphere 환경에 포괄적인 데이터 보호를 제공하는 NetApp의 소프트웨어 솔루션입니다. 이 솔루션은 VM(가상 머신) 및 데이터 저장소를 보호하고 관리하는 프로세스를 간소화하고 간소화하도록 설계되었습니다.

VMware vSphere용 SnapCenter 플러그인은 vSphere Client와 통합된 유니파이드 인터페이스에서 다음과 같은 기능을 제공합니다.

- 정책 기반 스냅샷 \* SnapCenter를 사용하면 VMware vSphere에서 가상 머신(VM)의 애플리케이션 정합성 보장 스냅샷을 생성하고 관리하기 위한 정책을 정의할 수 있습니다.
- 자동화 \* 정의된 정책에 기반한 자동 스냅샷 생성 및 관리는 일관되고 효율적인 데이터 보호를 보장합니다.
- VM 레벨 보호 \* VM 레벨의 세분화된 보호를 통해 개별 가상 머신을 효율적으로 관리하고 복구할 수 있습니다.
- 스토리지 효율성 기능 \* NetApp 스토리지 기술과의 통합은 스냅샷을 위한 중복 제거 및 압축과 같은 스토리지 효율성 기능을 제공하여 스토리지 요구 사항을 최소화합니다.

SnapCenter 플러그인은 NetApp 스토리지 시스템의 하드웨어 기반 스냅샷과 함께 가상 시스템의 정지를 조정합니다. SnapMirror 기술을 사용하여 백업 복사본을 클라우드를 포함한 2차 스토리지 시스템으로 복제합니다.

자세한 내용은 를 참조하십시오 ["VMware vSphere](https://docs.netapp.com/us-en/sc-plugin-vmware-vsphere)[용](https://docs.netapp.com/us-en/sc-plugin-vmware-vsphere) [SnapCenter](https://docs.netapp.com/us-en/sc-plugin-vmware-vsphere) [플러그인](https://docs.netapp.com/us-en/sc-plugin-vmware-vsphere) [설명서](https://docs.netapp.com/us-en/sc-plugin-vmware-vsphere)["](https://docs.netapp.com/us-en/sc-plugin-vmware-vsphere).

BlueXP 통합을 통해 데이터 복사본을 클라우드의 오브젝트 스토리지로 확장하는 3-2-1 백업 전략을 지원합니다.

BlueXP를 이용하는 3-2-1 백업 전략에 대한 자세한 내용은 를 참조하십시오 ["VM](https://community.netapp.com/t5/Tech-ONTAP-Blogs/3-2-1-Data-Protection-for-VMware-with-SnapCenter-Plug-in-and-BlueXP-backup-and/ba-p/446180)[용](https://community.netapp.com/t5/Tech-ONTAP-Blogs/3-2-1-Data-Protection-for-VMware-with-SnapCenter-Plug-in-and-BlueXP-backup-and/ba-p/446180) [SnapCenter](https://community.netapp.com/t5/Tech-ONTAP-Blogs/3-2-1-Data-Protection-for-VMware-with-SnapCenter-Plug-in-and-BlueXP-backup-and/ba-p/446180) [플러그인](https://community.netapp.com/t5/Tech-ONTAP-Blogs/3-2-1-Data-Protection-for-VMware-with-SnapCenter-Plug-in-and-BlueXP-backup-and/ba-p/446180) [및](https://community.netapp.com/t5/Tech-ONTAP-Blogs/3-2-1-Data-Protection-for-VMware-with-SnapCenter-Plug-in-and-BlueXP-backup-and/ba-p/446180) [BlueXP](https://community.netapp.com/t5/Tech-ONTAP-Blogs/3-2-1-Data-Protection-for-VMware-with-SnapCenter-Plug-in-and-BlueXP-backup-and/ba-p/446180) 백[업](https://community.netapp.com/t5/Tech-ONTAP-Blogs/3-2-1-Data-Protection-for-VMware-with-SnapCenter-Plug-in-and-BlueXP-backup-and/ba-p/446180) [및](https://community.netapp.com/t5/Tech-ONTAP-Blogs/3-2-1-Data-Protection-for-VMware-with-SnapCenter-Plug-in-and-BlueXP-backup-and/ba-p/446180) 복[구를](https://community.netapp.com/t5/Tech-ONTAP-Blogs/3-2-1-Data-Protection-for-VMware-with-SnapCenter-Plug-in-and-BlueXP-backup-and/ba-p/446180) [통한](https://community.netapp.com/t5/Tech-ONTAP-Blogs/3-2-1-Data-Protection-for-VMware-with-SnapCenter-Plug-in-and-BlueXP-backup-and/ba-p/446180) [VMware](https://community.netapp.com/t5/Tech-ONTAP-Blogs/3-2-1-Data-Protection-for-VMware-with-SnapCenter-Plug-in-and-BlueXP-backup-and/ba-p/446180)[용](https://community.netapp.com/t5/Tech-ONTAP-Blogs/3-2-1-Data-Protection-for-VMware-with-SnapCenter-Plug-in-and-BlueXP-backup-and/ba-p/446180) [3-2-1](https://community.netapp.com/t5/Tech-ONTAP-Blogs/3-2-1-Data-Protection-for-VMware-with-SnapCenter-Plug-in-and-BlueXP-backup-and/ba-p/446180) [데이터](https://community.netapp.com/t5/Tech-ONTAP-Blogs/3-2-1-Data-Protection-for-VMware-with-SnapCenter-Plug-in-and-BlueXP-backup-and/ba-p/446180) [보호](https://community.netapp.com/t5/Tech-ONTAP-Blogs/3-2-1-Data-Protection-for-VMware-with-SnapCenter-Plug-in-and-BlueXP-backup-and/ba-p/446180)[".](https://community.netapp.com/t5/Tech-ONTAP-Blogs/3-2-1-Data-Protection-for-VMware-with-SnapCenter-Plug-in-and-BlueXP-backup-and/ba-p/446180)

## **NetApp Cloud Insights**를 참조하십시오

NetApp Cloud Insights는 온프레미스 및 클라우드 인프라의 관찰을 간소화하고 복잡한 문제를 해결하는 데 도움이 되는 분석 및 문제 해결 기능을 제공합니다. Cloud Insights은 데이터 센터 환경에서 데이터를 수집하고 해당 데이터를 클라우드로 전송하는 방식으로 작동합니다. 이 작업은 Acquisition Unit이라는 로컬로 설치된 소프트웨어와 데이터 센터의 자산에 대해 활성화된 특정 Collector를 사용하여 수행됩니다.

Cloud Insights의 자산에는 데이터를 구성하고 분류하는 방법을 제공하는 주석으로 태그를 지정할 수 있습니다. 데이터를 표시하기 위해 다양한 위젯을 사용하여 대시보드를 만들 수 있으며 데이터의 표 형식 세부 보기를 위해 메트릭 쿼리를 만들 수 있습니다.

Cloud Insights에는 특정 유형의 문제 영역 및 데이터 범주를 파악하는 데 도움이 되는 다양한 기본 제공 대시보드가 제공됩니다.

Cloud Insights는 다양한 장치에서 데이터를 수집하도록 설계된 이기종 툴입니다. 하지만 ONTAP Essentials라는 템플릿 라이브러리가 있어 NetApp 고객이 빠르게 시작할 수 있습니다.

Cloud Insights를 시작하는 방법에 대한 자세한 내용은 를 참조하십시오 ["NetApp BlueXP](https://bluexp.netapp.com/cloud-insights) [및](https://bluexp.netapp.com/cloud-insights) [Cloud Insights](https://bluexp.netapp.com/cloud-insights) [랜](https://bluexp.netapp.com/cloud-insights)딩 페[이지](https://bluexp.netapp.com/cloud-insights)[".](https://bluexp.netapp.com/cloud-insights)

## <span id="page-10-0"></span>**VMware vSphere 8**을 탑재한 **NetApp All-Flash SAN** 어레이

저자: Josh Powell - NetApp 솔루션 엔지니어링

## **VMware vSphere**용 **ONTAP** 툴을 사용하여 블록 스토리지 관리

VMware용 ONTAP 툴을 사용하면 관리자가 vSphere Client 내에서 직접 NetApp 스토리지를 관리할 수 있습니다. ONTAP 툴을 사용하면 데이터 저장소를 구축 및 관리하고 VVOL 데이터 저장소를 프로비저닝할 수 있습니다. ONTAP 툴을 사용하면 데이터 저장소를 스토리지 용량 프로필에 매핑하여 스토리지 시스템 속성 집합을 결정할 수 있습니다. 이렇게 하면 스토리지 성능, QoS 등과 같은 특정 속성을 가진 데이터 저장소를 생성할 수 있습니다.

ONTAP 도구에는 다음과 같은 구성 요소가 포함되어 있습니다.

- VSC(가상 스토리지 콘솔): \* VSC에는 vSphere Client와 통합된 인터페이스가 포함되어 있으며, 여기에서 스토리지 컨트롤러 추가, 데이터 저장소 프로비저닝, 데이터 저장소 성능 모니터링, ESXi 호스트 설정 확인 및 업데이트를 수행할 수 있습니다.
- VASA 공급자: \* VASA(VMware vSphere APIs for Storage Awareness) Provider for ONTAP는 VMware vSphere에서 사용하는 스토리지에 대한 정보를 vCenter Server로 전송하여 VVol(VMware 가상 볼륨) 데이터 저장소의 프로비저닝, 스토리지 기능 프로파일 생성 및 사용, 규정 준수 확인 및 성능 모니터링을 지원합니다.
- SRA(Storage Replication Adapter): \* VMware SRM(Site Recovery Manager)과 함께 사용 시 SRA는 장애 발생 시 vCenter Server 데이터 저장소 및 가상 시스템의 복구를 촉진하여 재해 복구를 위해 보호된 사이트 및 복구 사이트를 구성할 수 있습니다.

VMware용 NetApp ONTAP 툴에 대한 자세한 내용은 를 참조하십시오 ["VMware vSphere](https://docs.netapp.com/us-en/ontap-tools-vmware-vsphere/index.html)[용](https://docs.netapp.com/us-en/ontap-tools-vmware-vsphere/index.html) [ONTAP](https://docs.netapp.com/us-en/ontap-tools-vmware-vsphere/index.html) [툴](https://docs.netapp.com/us-en/ontap-tools-vmware-vsphere/index.html) [설명서](https://docs.netapp.com/us-en/ontap-tools-vmware-vsphere/index.html)["](https://docs.netapp.com/us-en/ontap-tools-vmware-vsphere/index.html).

#### 솔루션 구축 개요

이 솔루션에서는 ONTAP Tools for VMware vSphere를 사용하여 VMware 가상 볼륨(VVOL) 데이터 저장소를 프로비저닝하고 VVOL 데이터 저장소에 가상 머신을 생성한다는 것을 보여줍니다.

VVOL 데이터 저장소에서 각 가상 디스크는 VVOL이며 스토리지 시스템의 기본 LUN 개체가 됩니다. 스토리지 시스템과 vSphere의 통합은 VMware API의 VASA(Storage Awareness) 공급자(ONTAP 툴과 함께 설치)를 통해 수행되며 스토리지 시스템이 VM 데이터를 인식하고 적절히 관리할 수 있도록 지원합니다. vCenter Client에 정의된 스토리지 정책은 스토리지 리소스를 할당하고 관리하는 데 사용됩니다.

ONTAP를 사용하는 VVOL에 대한 자세한 내용은 을 참조하십시오 ["](https://docs.netapp.com/us-en/ontap-apps-dbs/vmware/vmware-vvols-overview.html)[가상](https://docs.netapp.com/us-en/ontap-apps-dbs/vmware/vmware-vvols-overview.html) [볼륨](https://docs.netapp.com/us-en/ontap-apps-dbs/vmware/vmware-vvols-overview.html) [포함](https://docs.netapp.com/us-en/ontap-apps-dbs/vmware/vmware-vvols-overview.html)[\)](https://docs.netapp.com/us-en/ontap-apps-dbs/vmware/vmware-vvols-overview.html)[을](https://docs.netapp.com/us-en/ontap-apps-dbs/vmware/vmware-vvols-overview.html) [포함하는](https://docs.netapp.com/us-en/ontap-apps-dbs/vmware/vmware-vvols-overview.html) [볼륨](https://docs.netapp.com/us-en/ontap-apps-dbs/vmware/vmware-vvols-overview.html) [ONTAP"](https://docs.netapp.com/us-en/ontap-apps-dbs/vmware/vmware-vvols-overview.html).

이 솔루션은 다음과 같은 상위 단계를 다룹니다.

1. ONTAP 툴에서 스토리지 시스템을 추가합니다.

- 2. ONTAP 툴에서 스토리지 기능 프로필을 생성합니다.
- 3. ONTAP 도구에서 VVOL 데이터 저장소를 생성합니다.
- 4. vSphere Client에서 VM 스토리지 정책을 생성합니다.
- 5. VVOL 데이터 저장소에 새 가상 머신을 생성합니다.

필수 구성 요소

이 솔루션에는 다음 구성 요소가 사용되었습니다.

- 1. ONTAP 9.13이 포함된 NetApp All-Flash SAN 어레이 A400
- 2. ESXi 호스트에 대한 네트워크 연결을 통해 ASA에 생성된 iSCSI SVM
- 3. VMware vSphere 9.13용 ONTAP 툴(VASA Provider는 기본적으로 활성화됨)
- 4. vSphere 8.0 클러스터(vCenter 어플라이언스 및 ESXi 호스트)

솔루션 구축

**ONTAP** 도구에서 **VVOL** 데이터 저장소를 생성합니다

ONTAP 도구에서 VVOL 데이터 저장소를 생성하려면 다음 단계를 완료하십시오.

1. vSphere Client의 기본 메뉴에서 NetApp ONTAP 툴을 선택하여 액세스합니다.

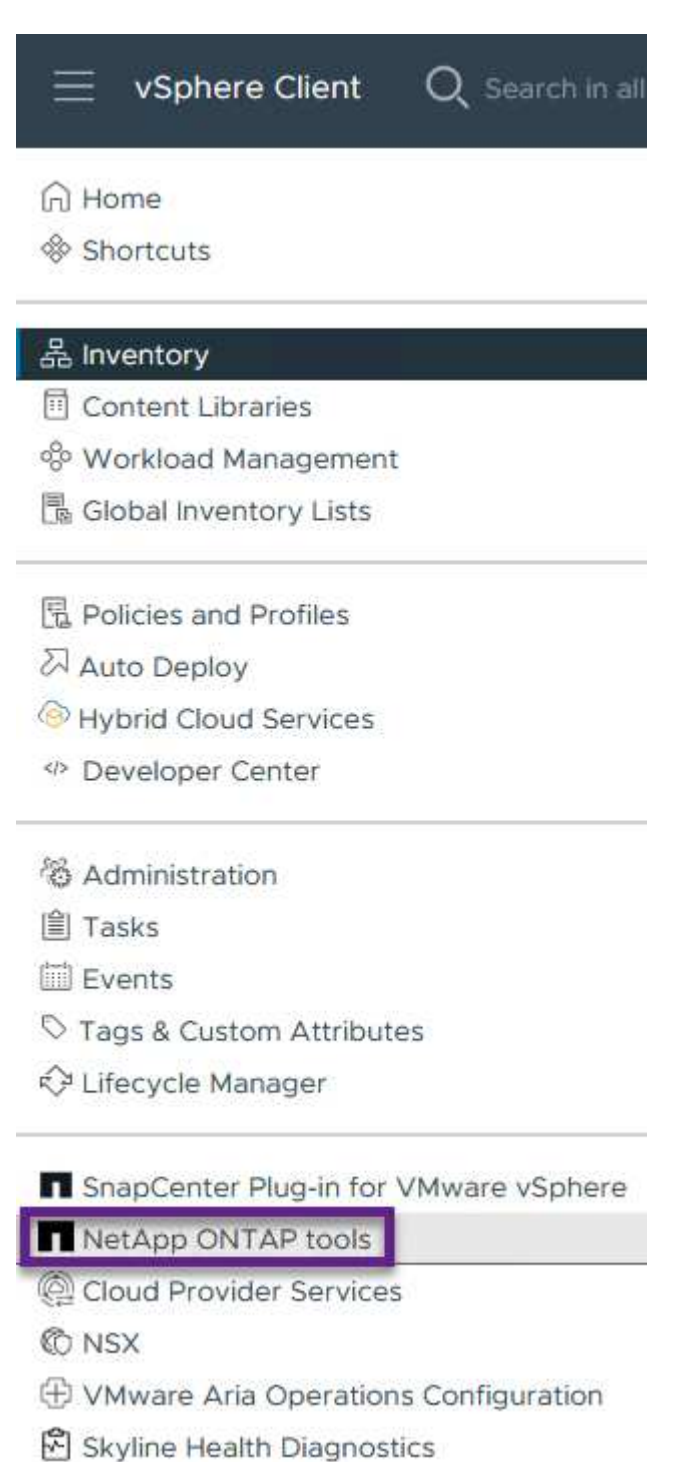

2. ONTAP 도구의 왼쪽 메뉴에서 \* 스토리지 시스템 \* 을 선택한 다음 \* 추가 \* 를 누릅니다.

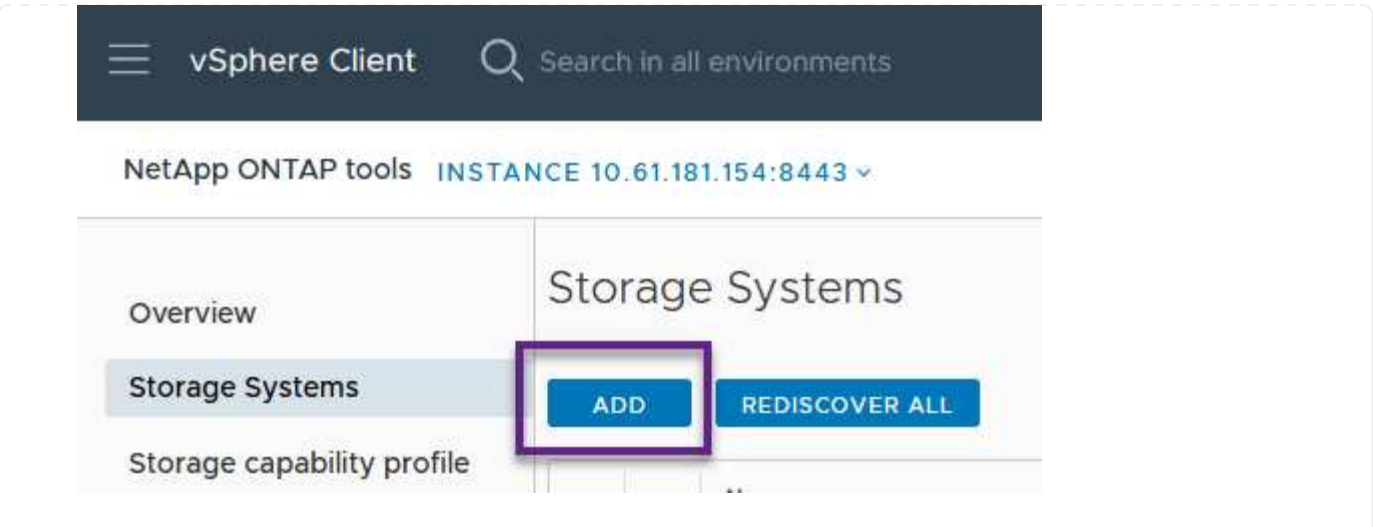

3. 스토리지 시스템의 IP 주소, 자격 증명 및 포트 번호를 입력합니다. 검색 프로세스를 시작하려면 \* 추가 \* 를 클릭합니다.

## Add Storage System

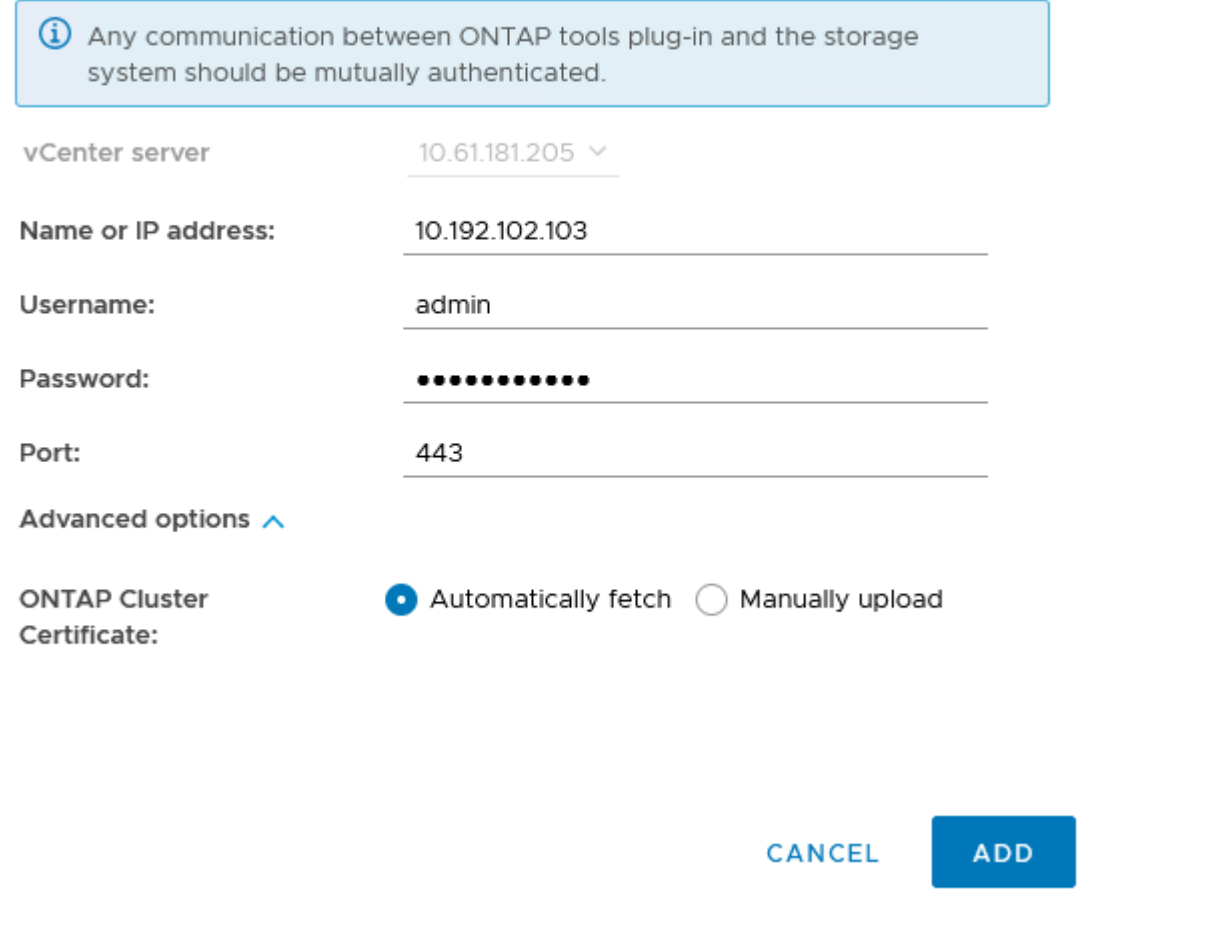

6 Summary

스토리지 용량 프로파일은 스토리지 시스템 또는 스토리지 시스템에서 제공하는 기능을 설명합니다. 여기에는 서비스 품질 정의가 포함되며 프로필에 정의된 매개 변수를 충족하는 스토리지 시스템을 선택하는 데 사용됩니다.

ONTAP 툴에서 스토리지 용량 프로필을 생성하려면 다음 단계를 완료하십시오.

1. ONTAP 도구의 왼쪽 메뉴에서 \* Storage Capability profile \* 을 선택한 다음 \* Create \* 를 누릅니다.

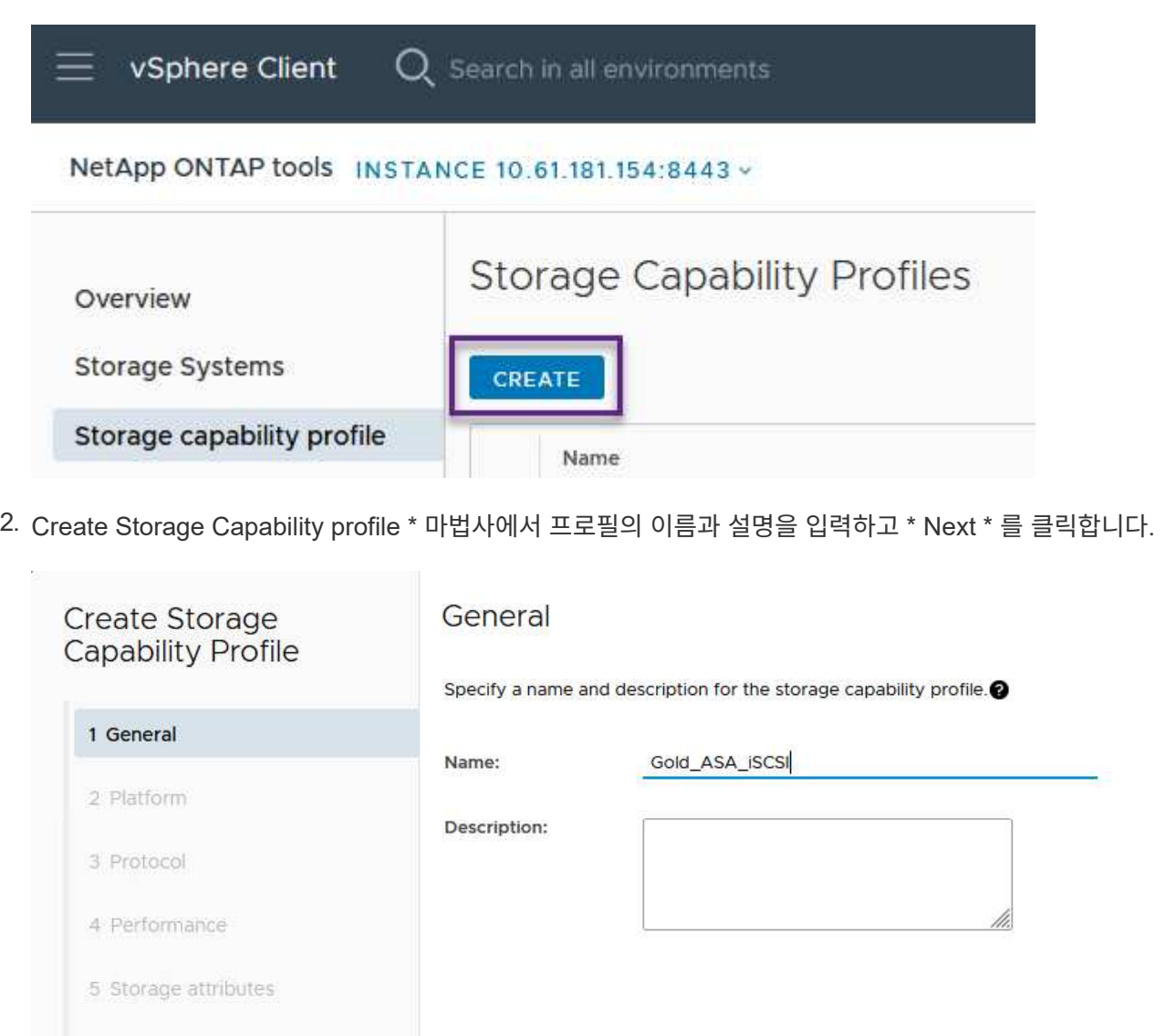

3. 플랫폼 유형을 선택하고 스토리지 시스템이 All-Flash SAN 어레이 세트 \* 비대칭 \* 을 false 로 설정하도록 지정합니다.

CANCEL

**NEXT** 

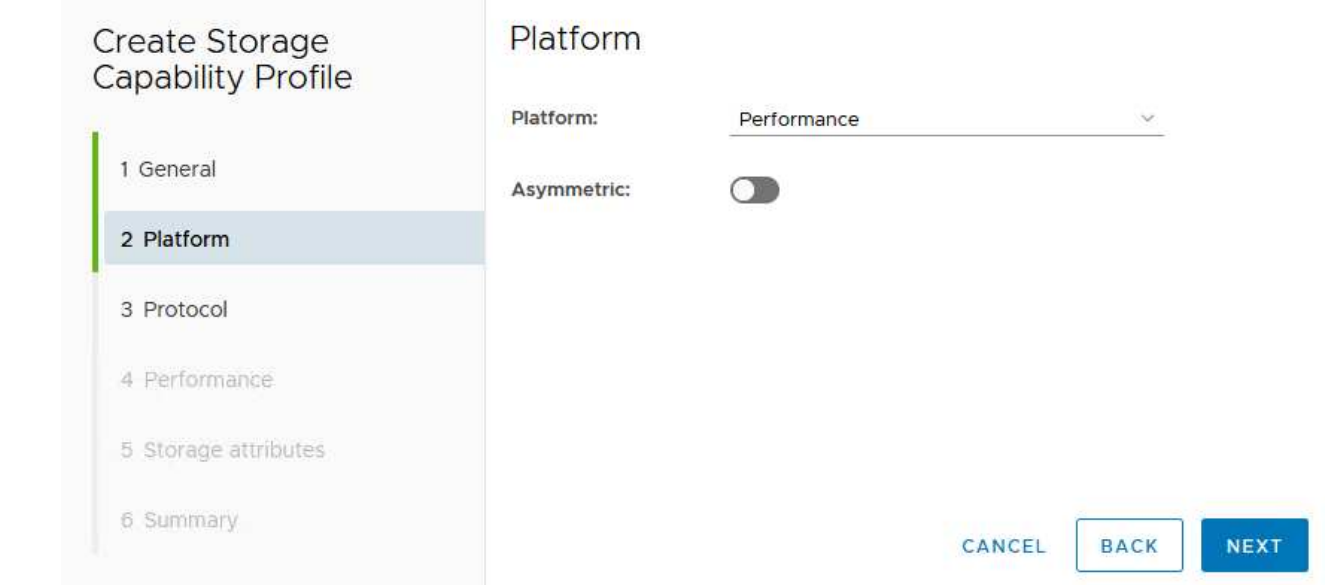

4. 그런 다음 프로토콜 또는 \* ANY \* 를 선택하여 가능한 모든 프로토콜을 허용합니다. 계속하려면 \* 다음 \* 을 클릭합니다.

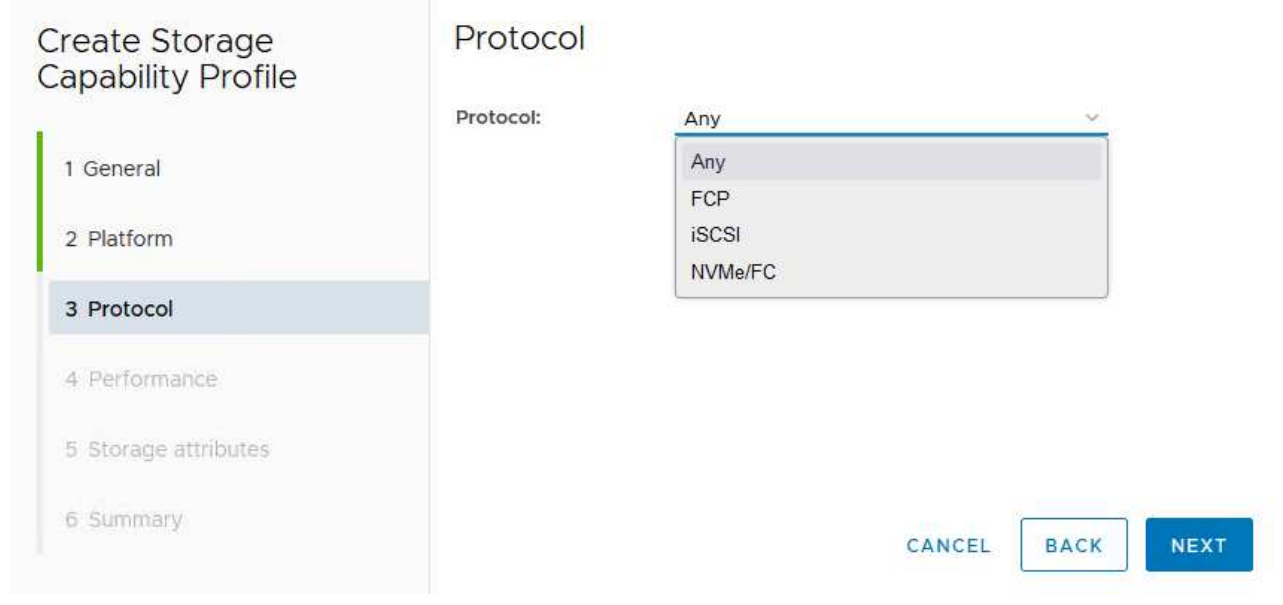

5. 성능 \* 페이지에서는 허용되는 최소 및 최대 IOP 형태로 서비스 품질을 설정할 수 있습니다.

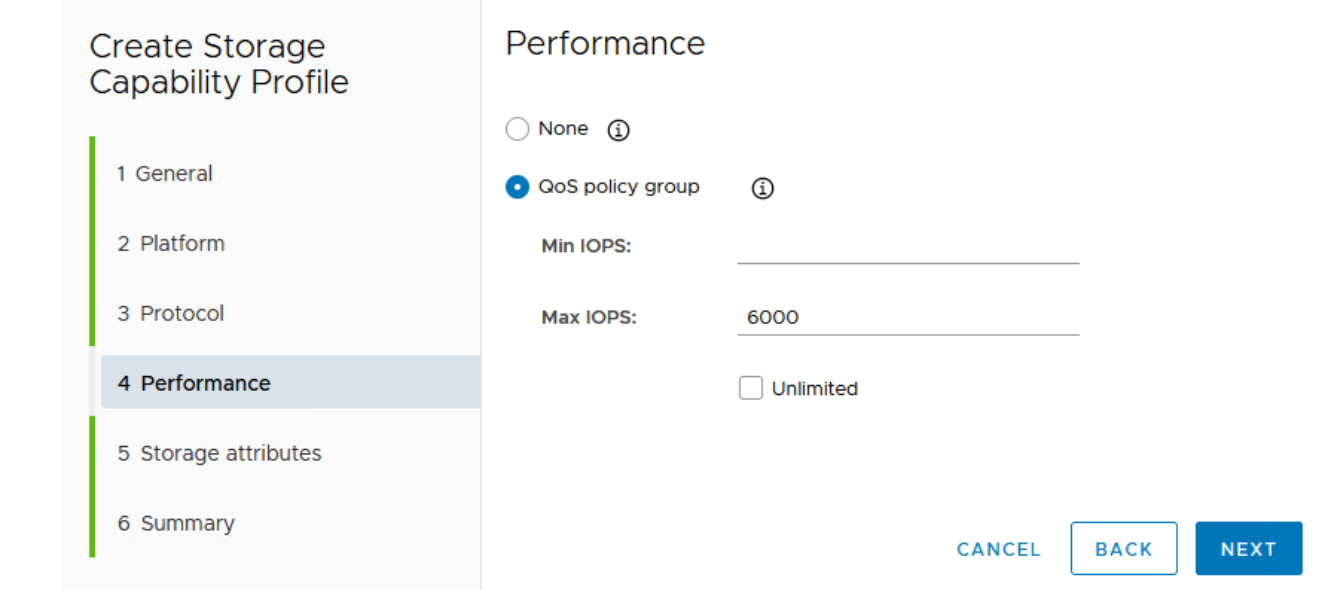

6. 필요에 따라 스토리지 효율성, 공간 예약, 암호화 및 계층화 정책을 선택하여 \* 스토리지 속성 \* 페이지를 완료하십시오.

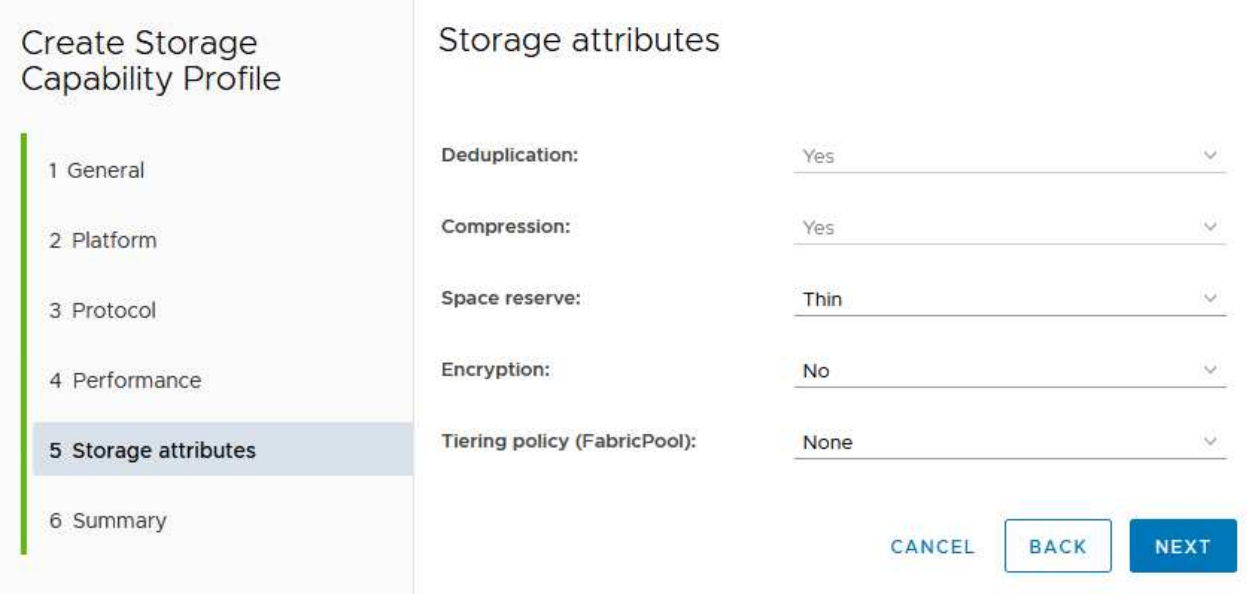

7. 마지막으로 요약을 검토하고 Finish를 클릭하여 프로파일을 생성합니다.

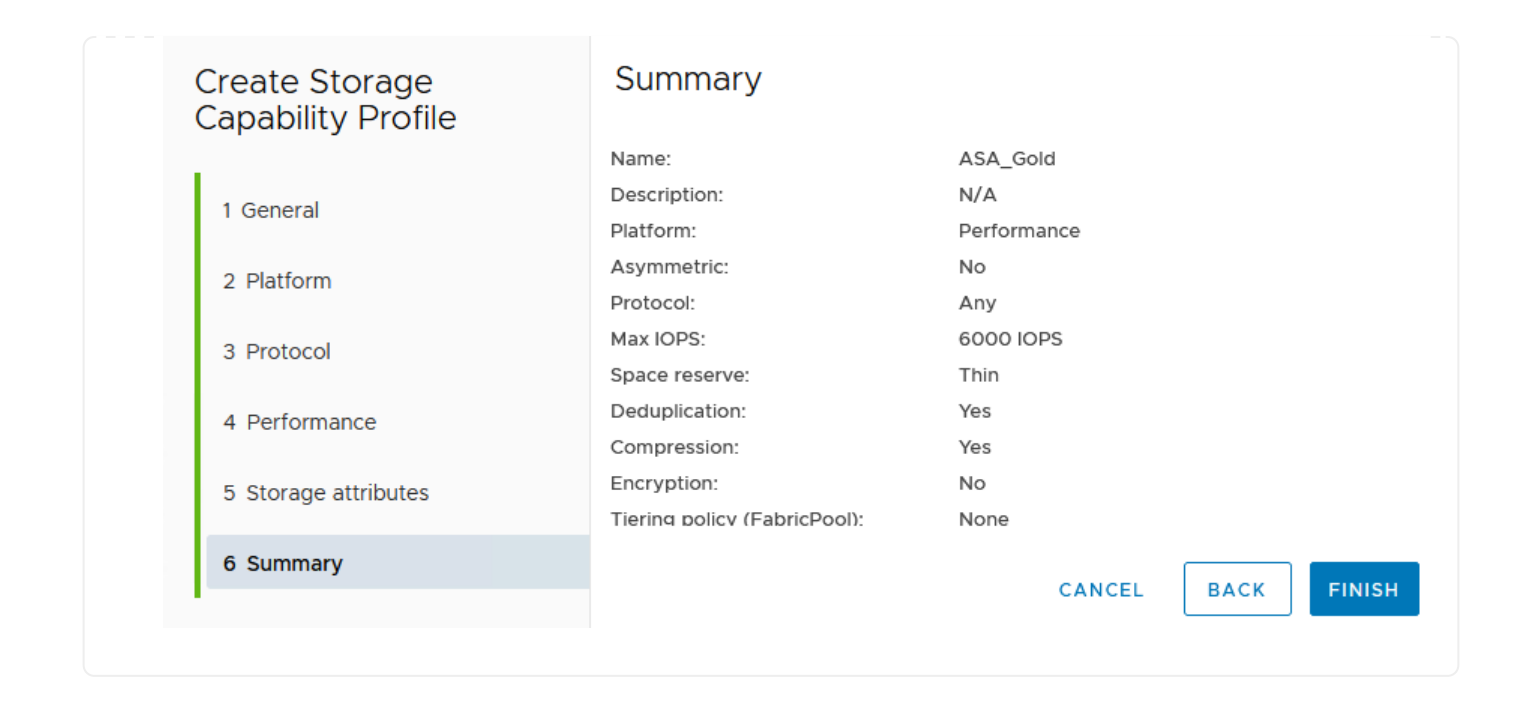

ONTAP 도구에서 VVOL 데이터 저장소를 생성하려면 다음 단계를 완료하십시오.

1. ONTAP Tools에서 \* Overview \* 를 선택하고 \* Getting Started \* 탭에서 \* Provision \* 을 클릭하여 마법사를 시작합니다.

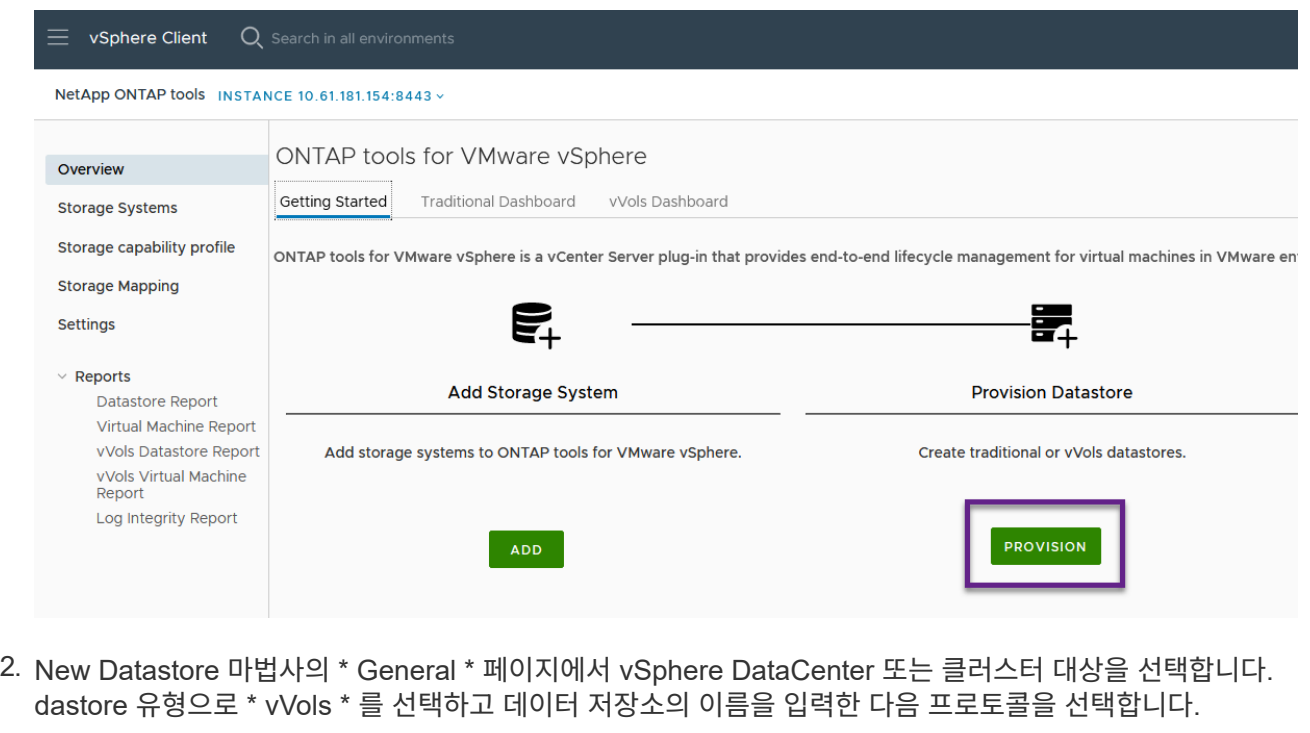

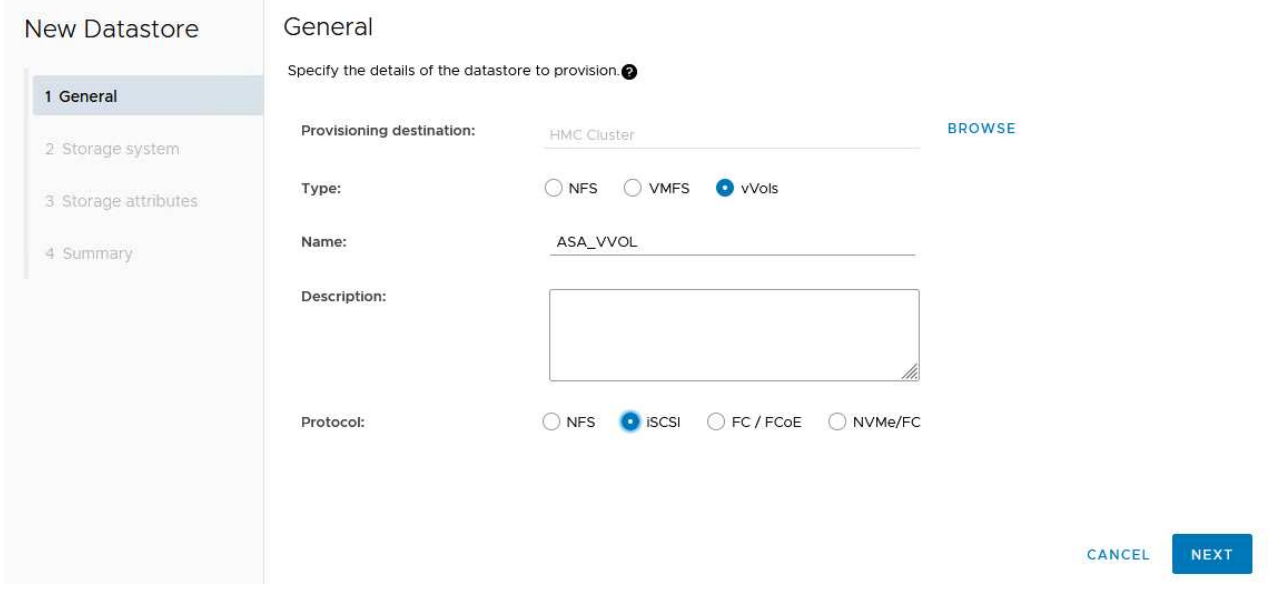

3. 스토리지 시스템 \* 페이지에서 스토리지 기능 프로파일, 스토리지 시스템 및 SVM을 선택합니다. 계속하려면 \* 다음 \* 을 클릭하십시오.

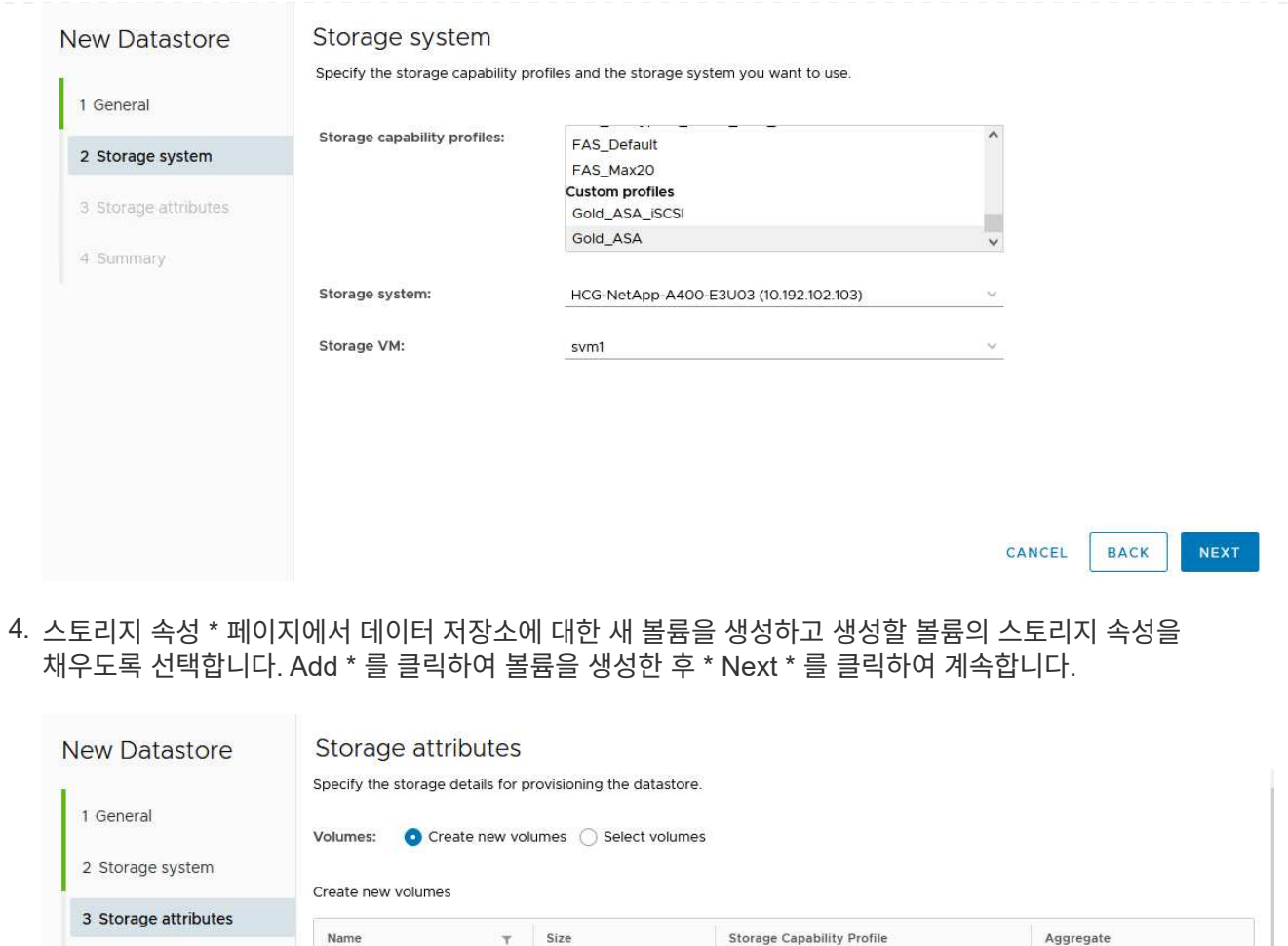

7

FlexVol volumes are not added.

 $\bar{\mathbf{v}}$ 

Aggregates

HCG\_A400\_E3u3b\_NVME v

CANCEL

Space reserve

ADD

NEXT

Thin

BACK

Storage capability profile

Gold\_ASA

5. 마지막으로 요약을 검토하고 \* Finish \* 를 클릭하여 VVol 데이터스토어 생성 프로세스를 시작합니다.

 $Size(GB)$   $\bigoplus$ 

2000

4 Summary

Name

ASA\_VVOL

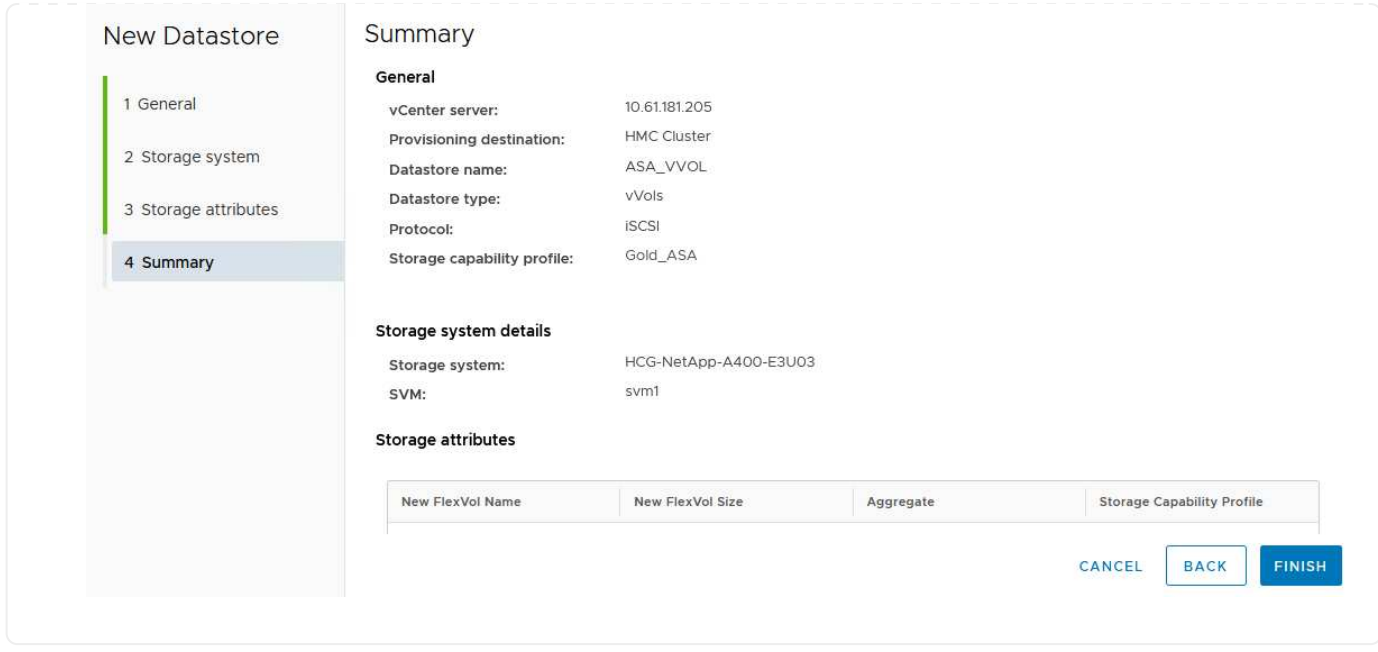

#### **vSphere Client**에서 **VM** 스토리지 정책을 생성합니다

VM 스토리지 정책은 가상 머신(VM) 데이터를 저장하고 관리하는 방법을 정의하는 규칙 및 요구 사항의 집합입니다. 특정 VM에 대해 원하는 성능, 가용성, 데이터 서비스 등 스토리지 특성을 지정합니다.

이 경우 작업에는 VM 스토리지 정책을 생성하여 VVOL 데이터 저장소에서 가상 머신을 생성하도록 지정하고 이전에 생성된 스토리지 기능 프로필과 일대일 매핑을 설정하는 작업이 포함됩니다.

VM 저장소 정책을 생성하려면 다음 단계를 수행하십시오.

1. vSphere Client 기본 메뉴에서 \* Policies and Profiles \* 를 선택합니다.

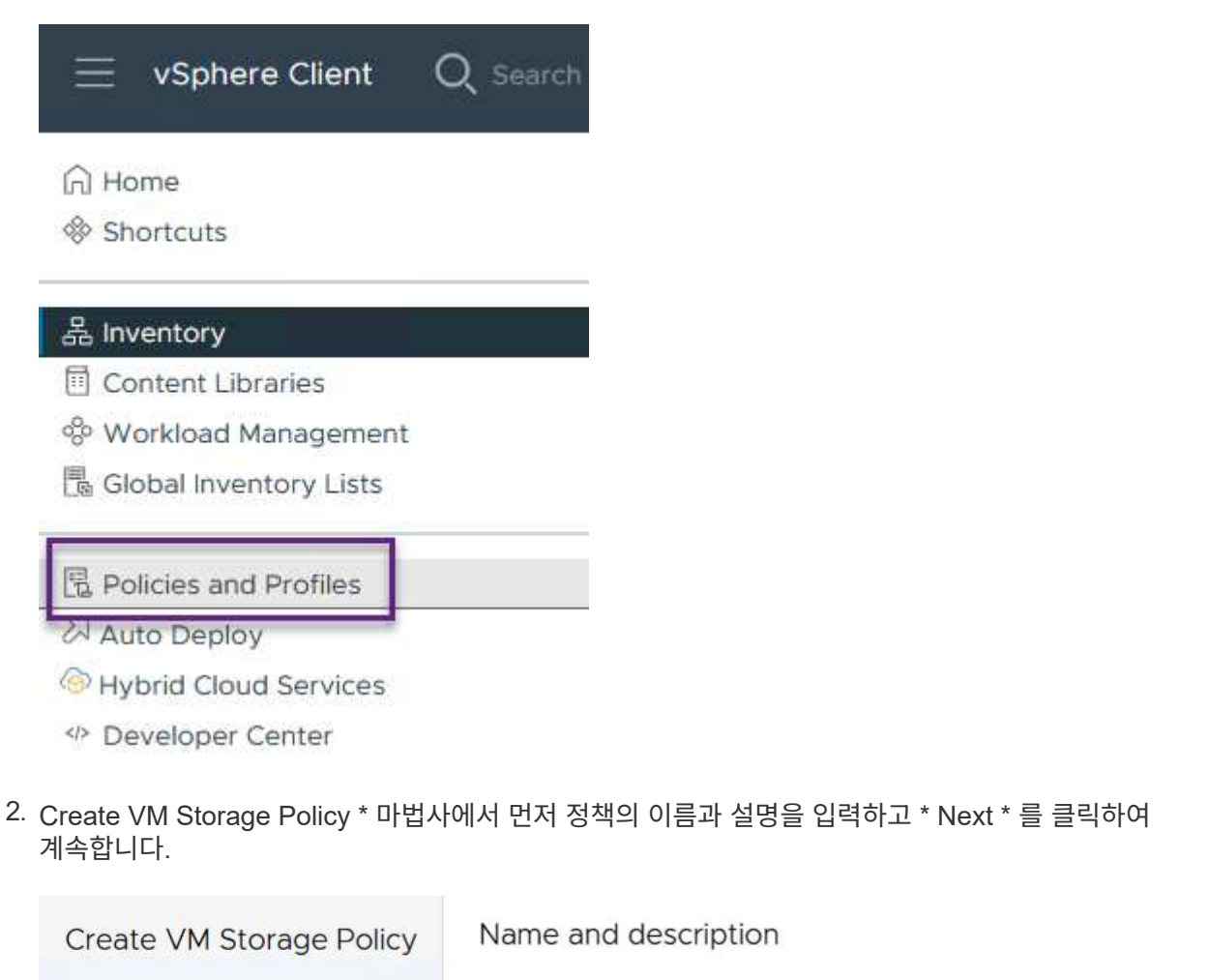

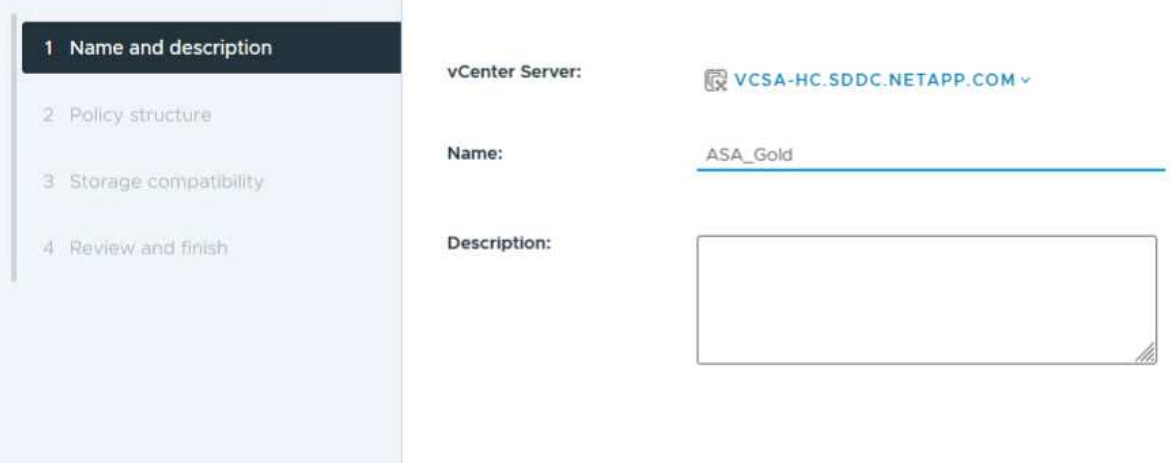

3. Policy structure \* 페이지에서 NetApp clustered Data ONTAP vVol 스토리지에 대한 규칙을 활성화하고 \* Next \* 를 클릭합니다.

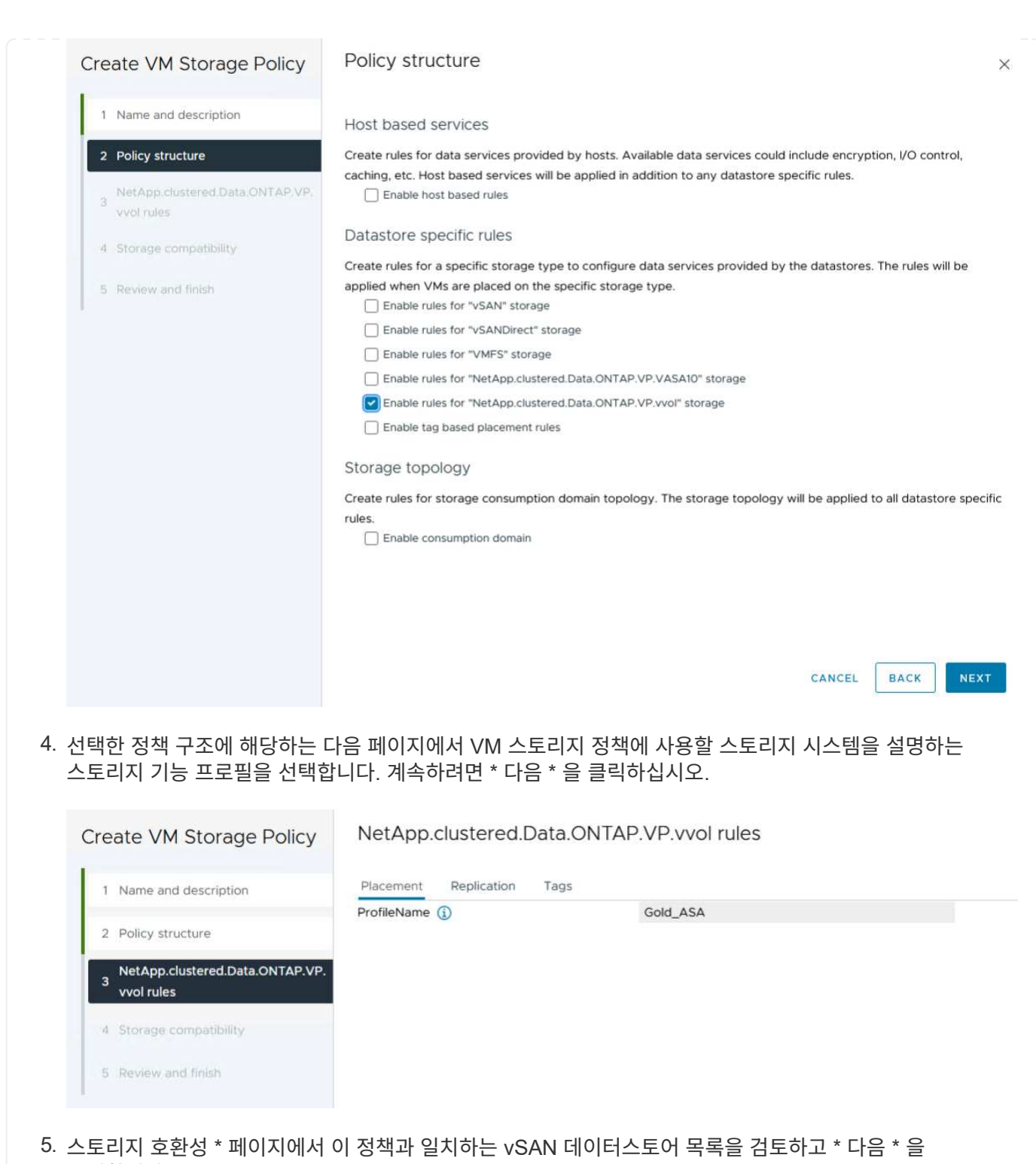

- 클릭합니다.
- 6. 마지막으로 구현할 정책을 검토하고 \* Finish \* 를 클릭하여 정책을 생성합니다.

**vSphere Client**에서 **VM** 스토리지 정책을 생성합니다

VM 스토리지 정책은 가상 머신(VM) 데이터를 저장하고 관리하는 방법을 정의하는 규칙 및 요구 사항의 집합입니다. 특정 VM에 대해 원하는 성능, 가용성, 데이터 서비스 등 스토리지 특성을 지정합니다.

이 경우 작업에는 VM 스토리지 정책을 생성하여 VVOL 데이터 저장소에서 가상 머신을 생성하도록 지정하고 이전에

생성된 스토리지 기능 프로필과 일대일 매핑을 설정하는 작업이 포함됩니다.

마지막 단계는 이전에 생성한 VM 스토리지 정책을 사용하여 가상 머신을 생성하는 것입니다.

1. 새 가상 머신 \* 마법사에서 \* 새 가상 머신 생성 \* 을 선택하고 \* 다음 \* 을 선택하여 계속합니다.

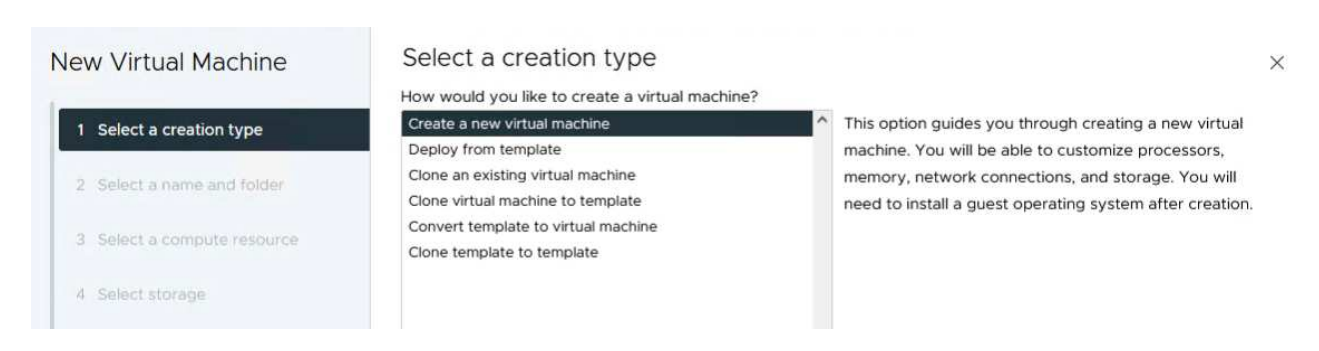

- 2. 이름을 입력하고 가상 머신의 위치를 선택한 후 \* Next \* 를 클릭합니다.
- 3. 컴퓨팅 리소스 선택 \* 페이지에서 대상을 선택하고 \* 다음 \* 을 클릭합니다.

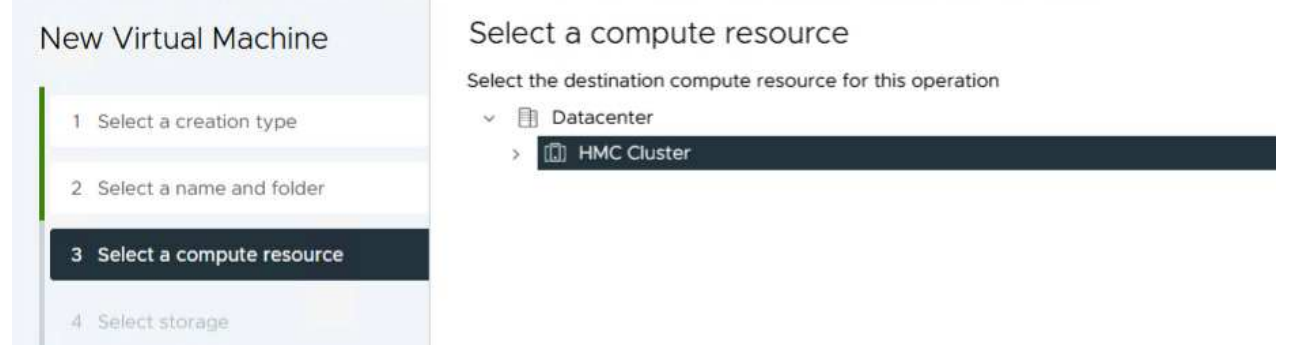

4. Select storage \* 페이지에서 VM 스토리지 정책과 VM의 대상이 될 VVol 데이터 저장소를 선택합니다. 다음 \* 을 클릭합니다.

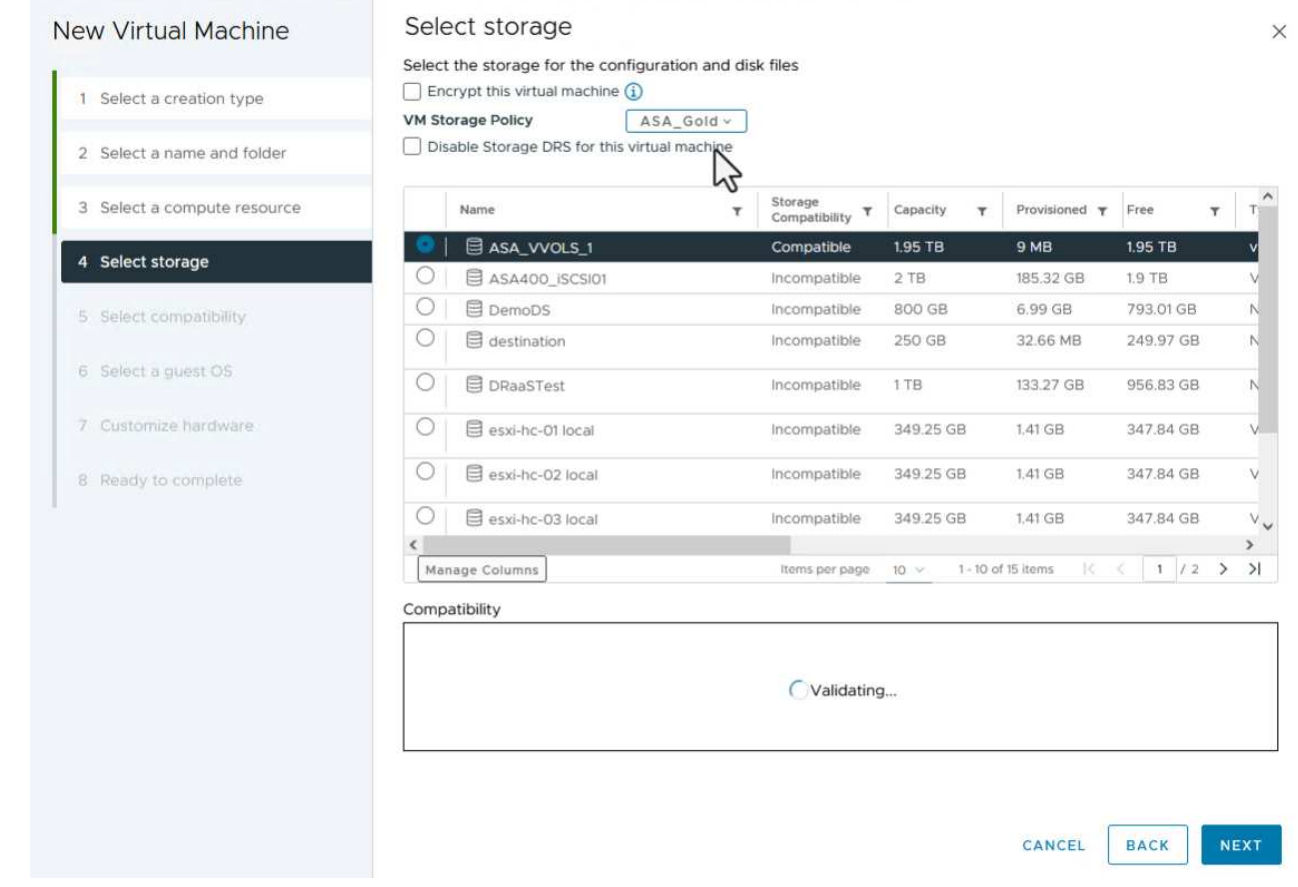

- 5. Select Compatibility \* 페이지에서 VM이 호환될 vSphere 버전을 선택합니다.
- 6. 새 VM에 대한 게스트 OS 제품군과 버전을 선택하고 \* Next \* 를 클릭합니다.
- 7. 하드웨어 사용자 정의 \* 페이지를 작성합니다. 각 하드 디스크(VMDK 파일)에 대해 별도의 VM 저장소 정책을 선택할 수 있습니다.

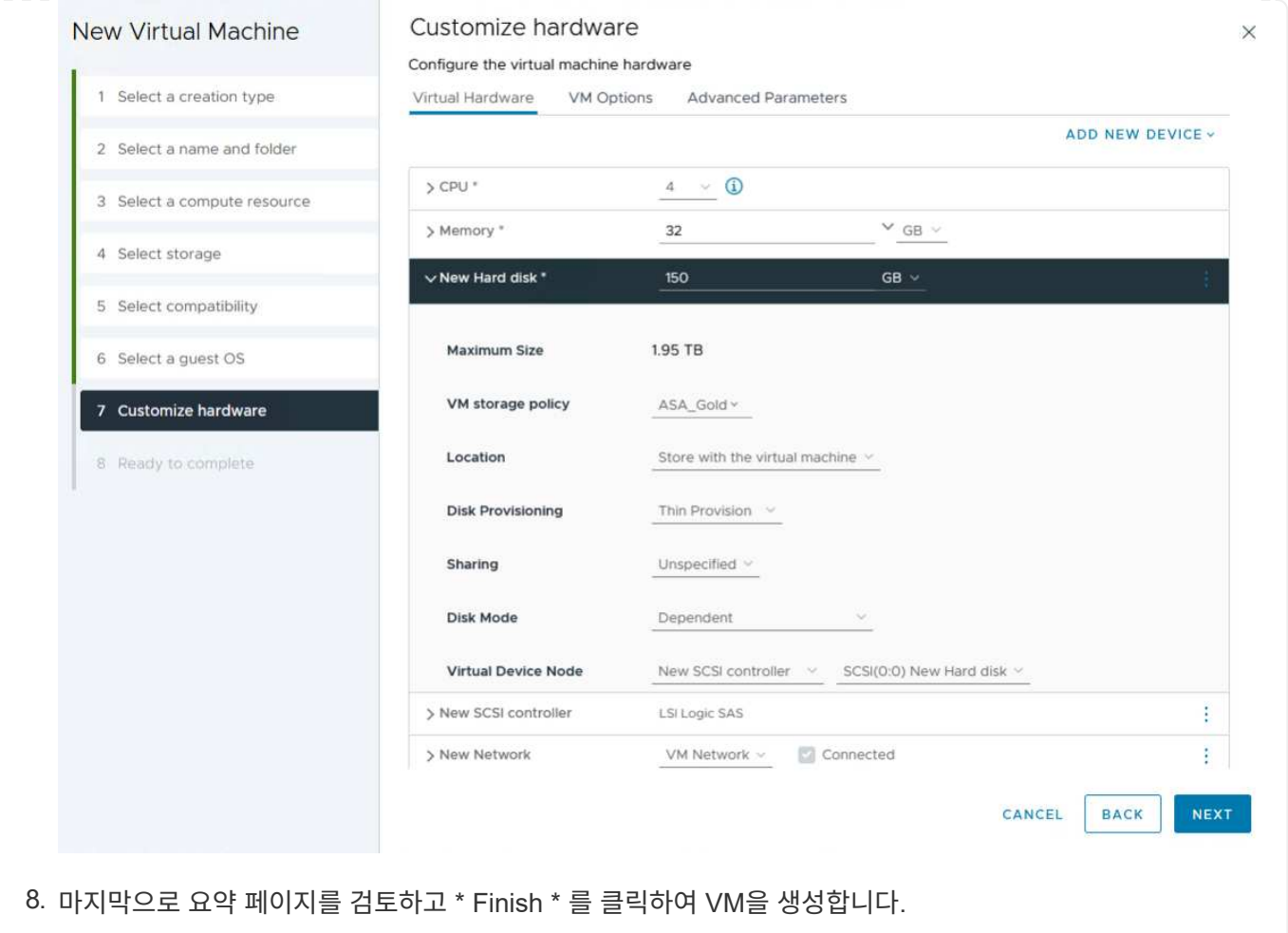

요약하면 NetApp ONTAP 툴은 ONTAP 스토리지 시스템에서 VVOL 데이터 저장소를 생성하는 프로세스를 자동화합니다. 스토리지 기능 프로파일은 데이터 저장소 생성에 사용할 스토리지 시스템을 정의할 뿐만 아니라 개별 VMDK에 따라 구현할 수 있는 QoS 정책을 결정합니다. VVOL은 단순한 스토리지 관리 패러다임을 제공하며 NetApp과 VMware의 긴밀한 통합을 통해 가상 환경을 간소화되고, 효율적이고, 세부적으로 제어할 수 있는 실용적인 솔루션입니다.

## <span id="page-26-0"></span>**VMware vSphere 8**을 탑재한 **NetApp All-Flash SAN** 어레이

저자: Josh Powell - NetApp 솔루션 엔지니어링

### **NetApp Cloud Insights**을 사용하여 온프레미스 스토리지 모니터링

NetApp Cloud Insights 는 사내 및 클라우드에서 IT 인프라의 성능, 상태 및 비용에 대한 포괄적인 가시성과 인사이트를 제공하도록 설계된 클라우드 기반 인프라 모니터링 및 분석 플랫폼입니다. NetApp Cloud Insights의 주요 기능에는 실시간 모니터링, 맞춤형 대시보드, 예측 분석 및 비용 최적화 툴이 포함되어 있으므로 조직은 온프레미스 및 클라우드 환경을 효과적으로 관리 및 최적화할 수 있습니다.

NetApp Cloud Insights는 VMware vSphere 및 NetApp ONTAP 스토리지 시스템과 같은 자산의 데이터 수집기로 설정된 Acquisition Unit 소프트웨어를 통해 작동합니다. 이러한 수집기는 데이터를 수집하여 Cloud Insights로 전송합니다. 그런 다음 이 플랫폼은 다양한 대시보드, 위젯 및 메트릭 쿼리를 활용하여 사용자가 해석할 수 있도록 데이터를 통찰력 있는 분석으로 구성합니다.

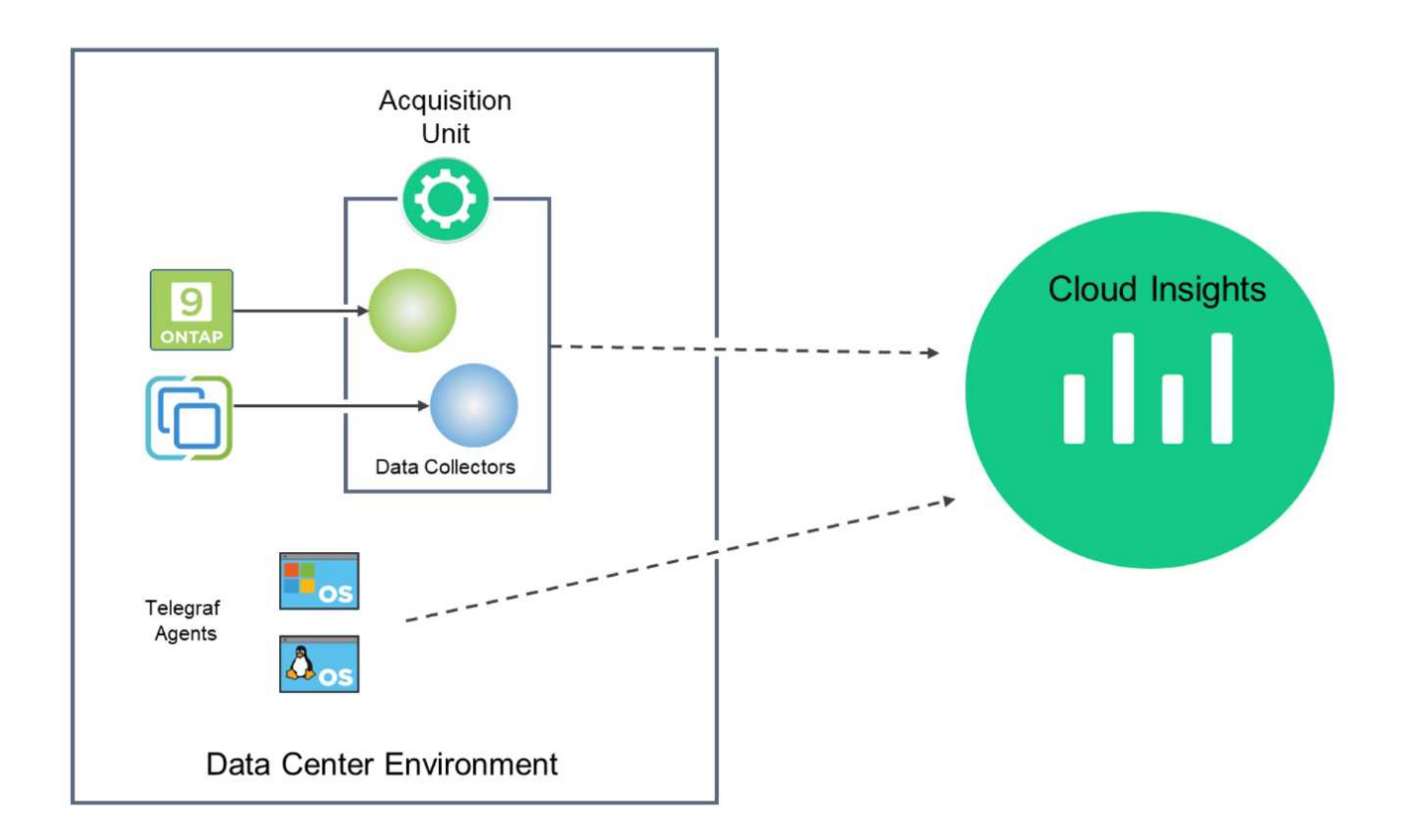

솔루션 구축 개요

이 솔루션은 NetApp Cloud Insights를 사용하는 사내 VMware vSphere 및 ONTAP 스토리지 시스템의 모니터링을 소개하며,

이 목록에는 이 솔루션에서 다루는 상위 단계가 나와 있습니다.

- 1. vSphere 클러스터에 대한 Data Collector를 구성합니다.
- 2. ONTAP 스토리지 시스템에 대한 데이터 수집기를 구성합니다.
- 3. 주석 규칙을 사용하여 자산에 태그를 지정합니다.
- 4. 자산을 탐색하고 상호 연계합니다.
- 5. Top VM Latency 대시보드를 사용하여 예기치 않은 트래픽을 격리합니다.
- 6. VM의 적정 규모를 조정할 수 있는 기회를 식별합니다.
- 7. 쿼리를 사용하여 메트릭을 격리하고 정렬합니다.

필수 구성 요소

이 솔루션은 다음 구성 요소를 사용합니다.

- 1. ONTAP 9.13이 포함된 NetApp All-Flash SAN 어레이 A400
- 2. VMware vSphere 8.0 클러스터
- 3. NetApp Cloud Insights 계정.
- 4. NetApp Cloud Insights Acqusition Unit 소프트웨어는 데이터 수집을 위해 자산에 대한 네트워크 연결을 통해 로컬 VM에 설치됩니다.

솔루션 구축

데이터 수집기 구성

VMware vSphere 및 ONTAP 스토리지 시스템용 데이터 수집기를 구성하려면 다음 단계를 완료하십시오.

1. Cloud Insights에 로그인한 후 \* 관측성 > 수집기 > 데이터 수집기 \* 로 이동하고 버튼을 눌러 새 데이터 수집기를 설치합니다.

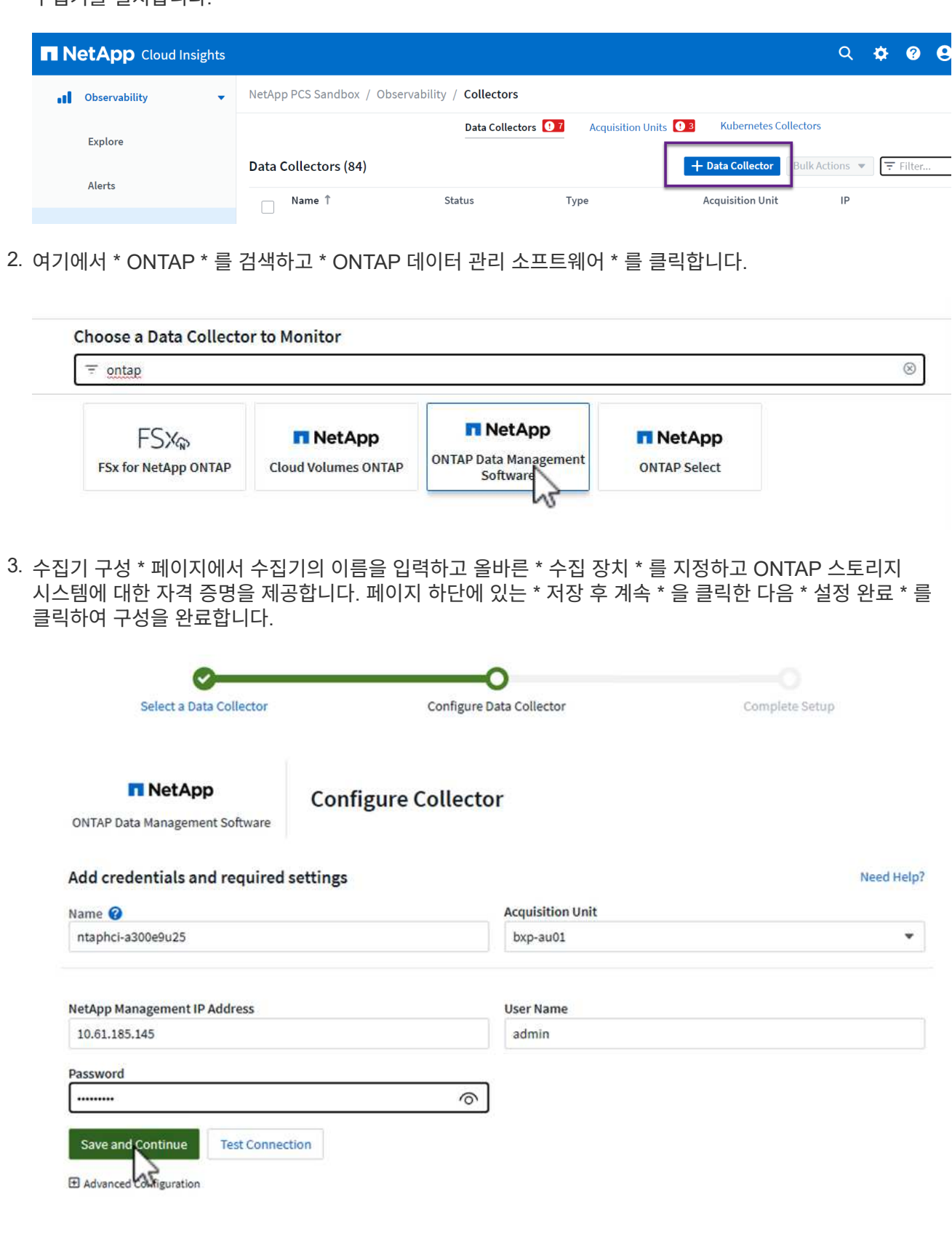

1. 다시 \* 관측성 > 수집기 > Data Collectors \* 로 이동한 후 버튼을 눌러 새 Data Collector를 설치합니다.

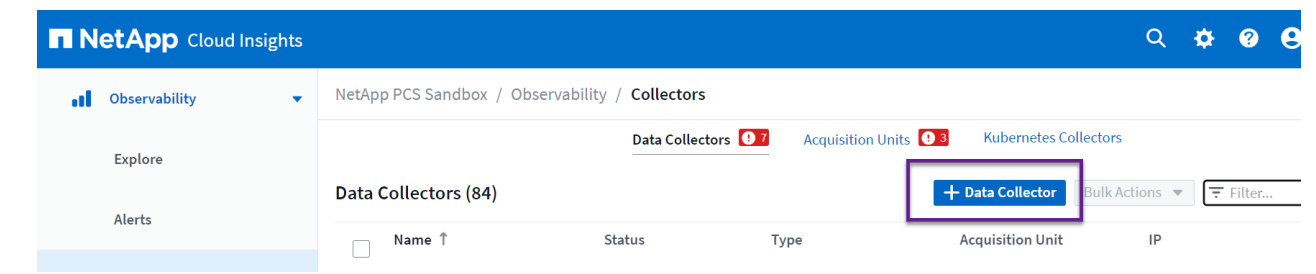

2. 여기에서 \* vSphere \* 를 검색하고 \* VMware vSphere \* 를 클릭합니다.

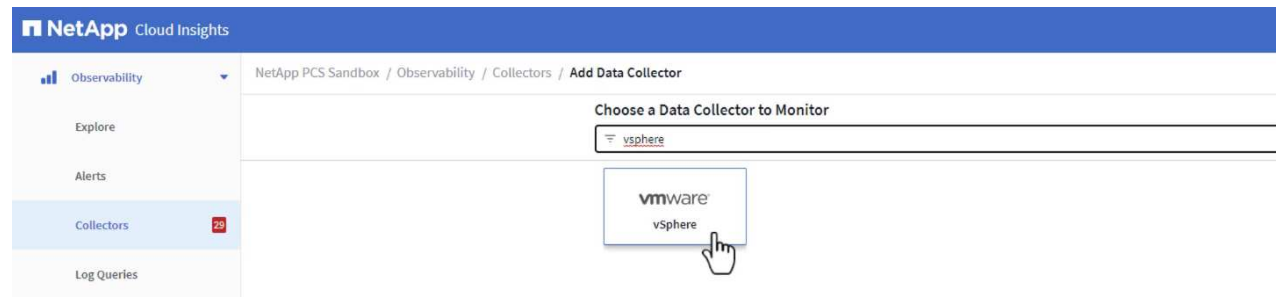

3. 수집기 구성 \* 페이지에서 수집기의 이름을 입력하고 올바른 \* 획득 장치 \* 를 지정하고 vCenter Server에 대한 자격 증명을 제공합니다. 페이지 하단에 있는 \* 저장 후 계속 \* 을 클릭한 다음 \* 설정 완료 \* 를 클릭하여 구성을 완료합니다.

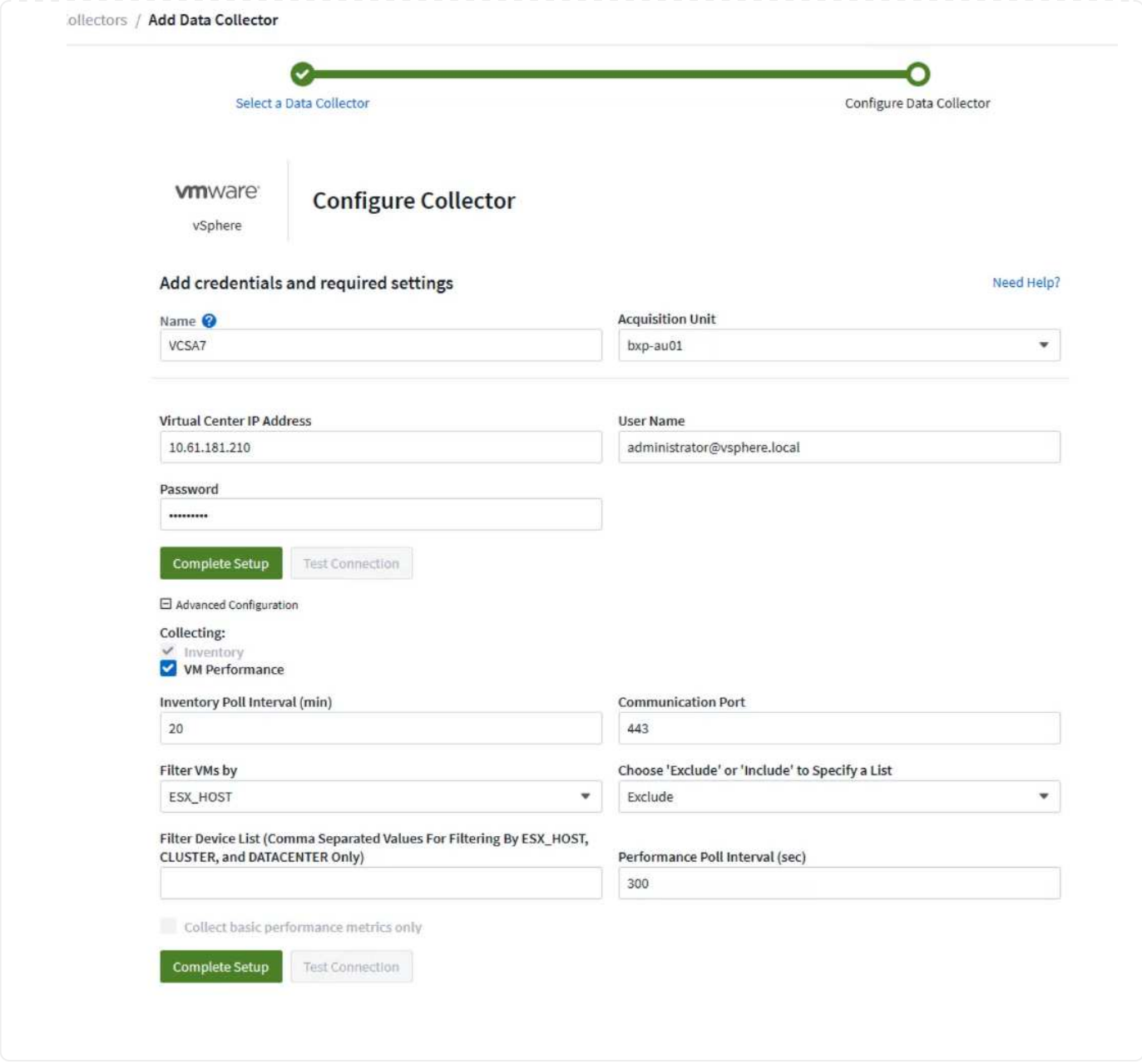

자산에 주석 추가

주석은 Cloud Insights에서 사용할 수 있는 다양한 보기 및 메트릭 쿼리에서 필터링하거나 식별할 수 있도록 자산에 태그를 지정하는 유용한 방법입니다.

이 섹션에서는 \* Data Center \* 에서 필터링하기 위해 가상 머신 자산에 주석이 추가됩니다.

1. 왼쪽 메뉴에서 \* 관측성 > 보강 > 주석 규칙 \* 으로 이동한 후 오른쪽 상단의 \* + 규칙 \* 버튼을 클릭하여 새 규칙을 추가합니다.

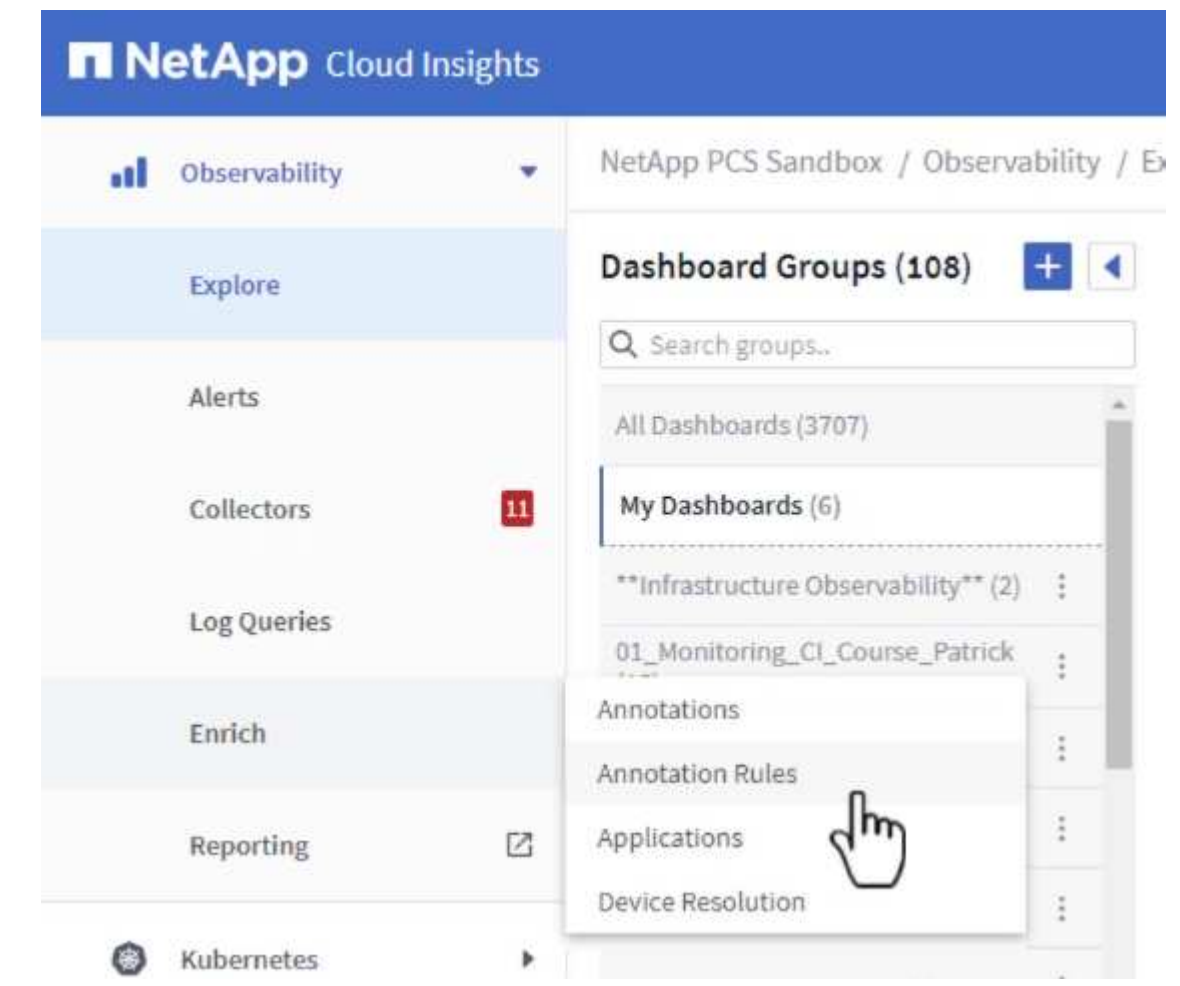

2. 규칙 추가 \* 대화 상자에서 규칙 이름을 입력하고 규칙을 적용할 쿼리, 영향을 받는 주석 필드 및 채울 값을 찾습니다.

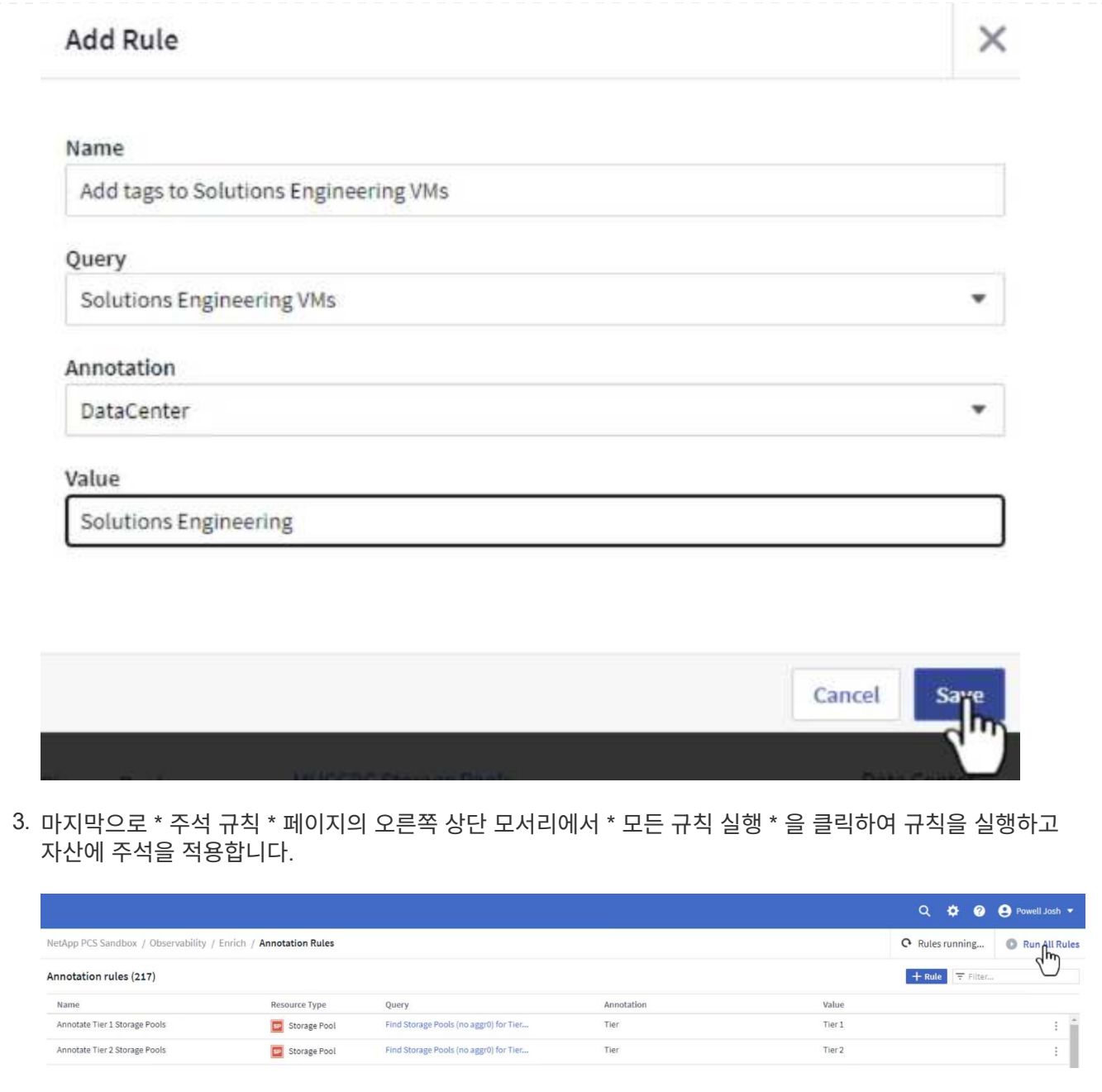

자산을 탐색하고 상호 연계합니다

Cloud Insights는 스토리지 시스템과 vSphere 클러스터에서 함께 실행되는 자산에 대해 논리적인 결론을 도출합니다.

이 섹션에서는 대시보드를 사용하여 자산을 상호 연결하는 방법을 보여 줍니다.

1. 왼쪽 메뉴에서 \* 관측성 > 탐색 > 모든 대시보드 \* 로 이동합니다.

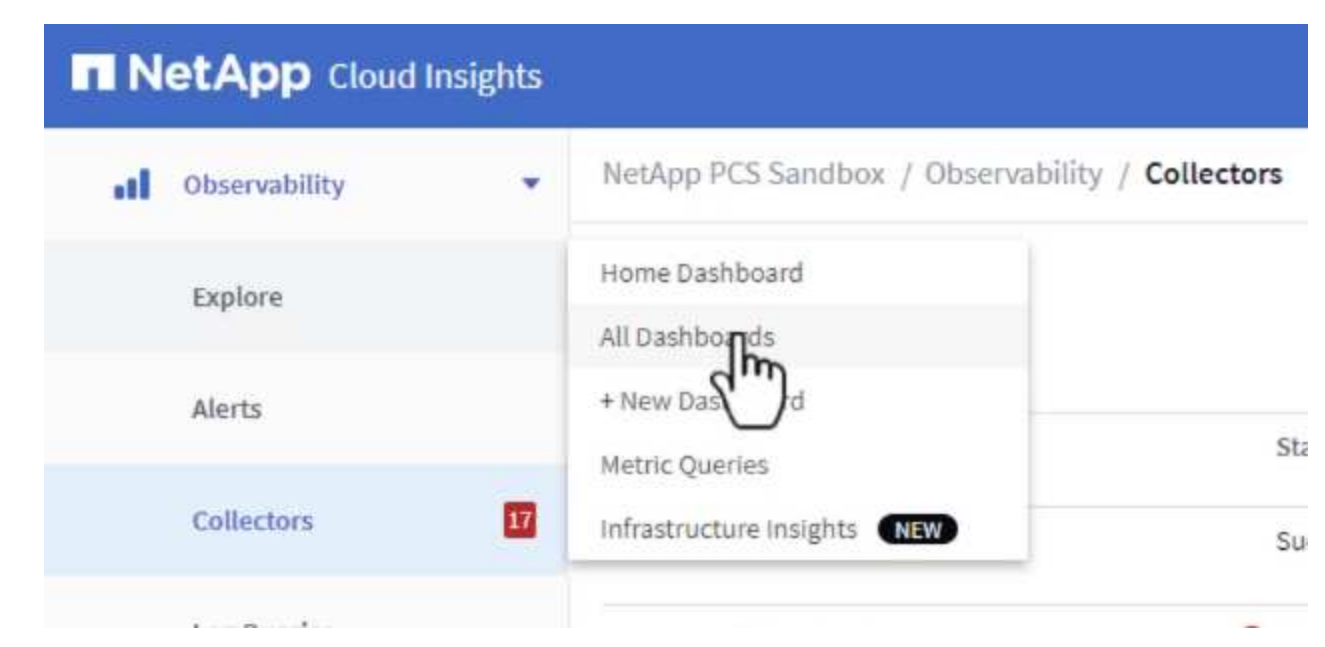

2. 가져올 수 있는 미리 만들어진 대시보드 목록을 보려면 \* + 갤러리에서 \* 버튼을 클릭하십시오.

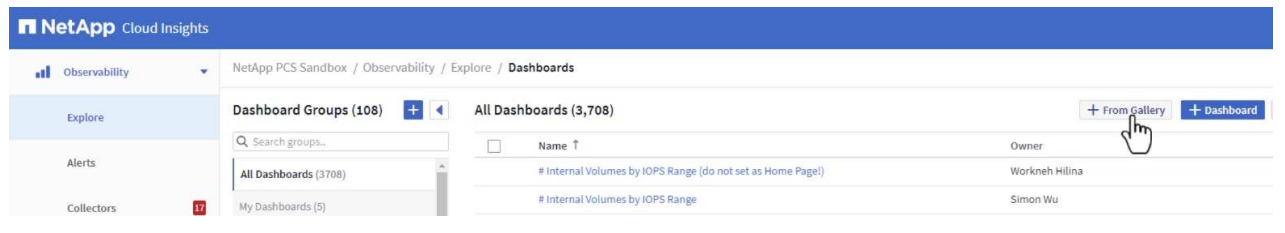

3. 목록에서 FlexVol 성능에 대한 대시보드를 선택하고 페이지 하단의 \* 대시보드 추가 \* 버튼을 클릭합니다.

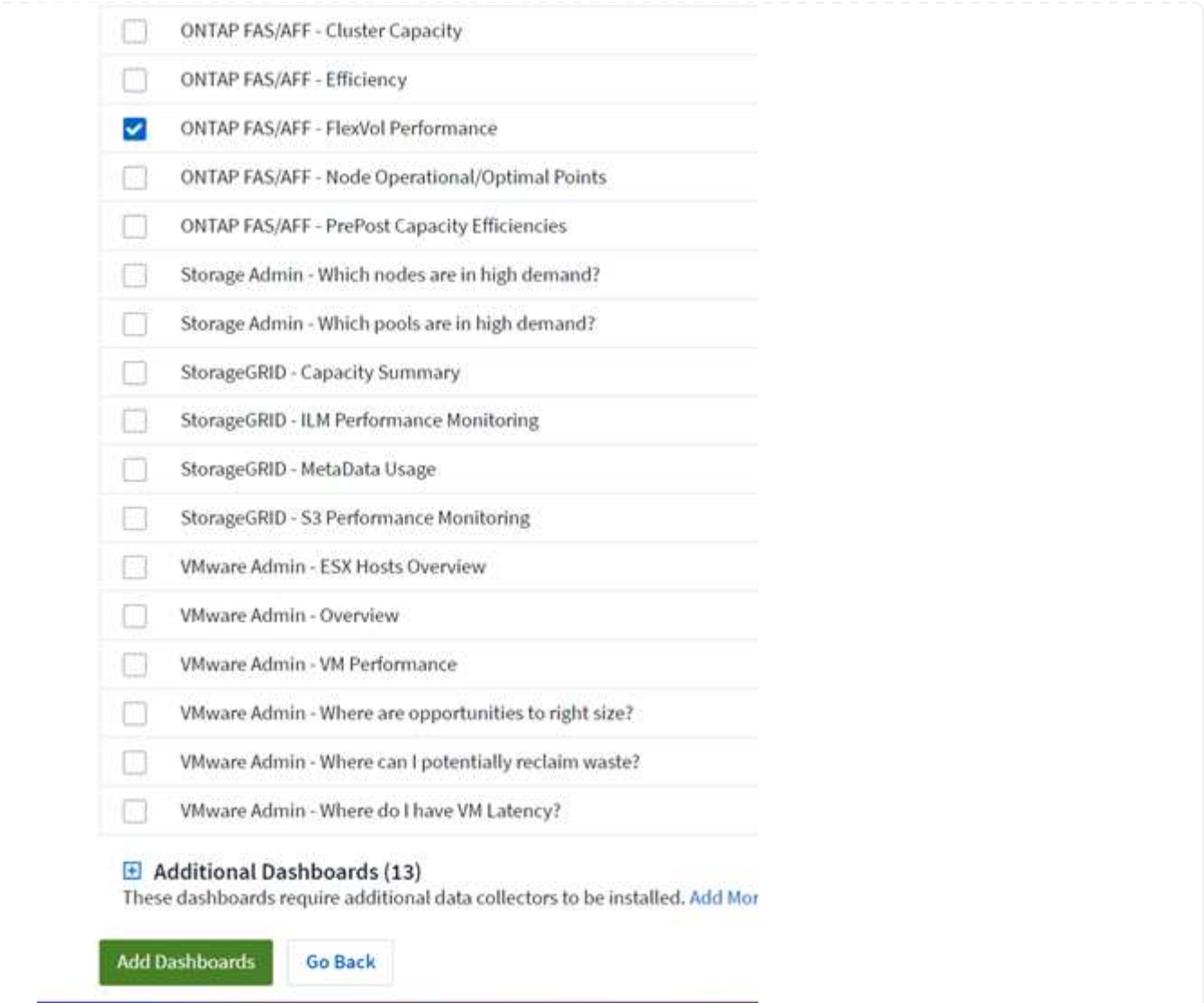

4. 가져온 후에는 대시보드를 엽니다. 여기에서 상세한 성능 데이터가 포함된 다양한 위젯을 볼 수 있습니다. 필터를 추가하여 단일 스토리지 시스템을 보고 세부 정보를 드릴다운할 스토리지 볼륨을 선택합니다.

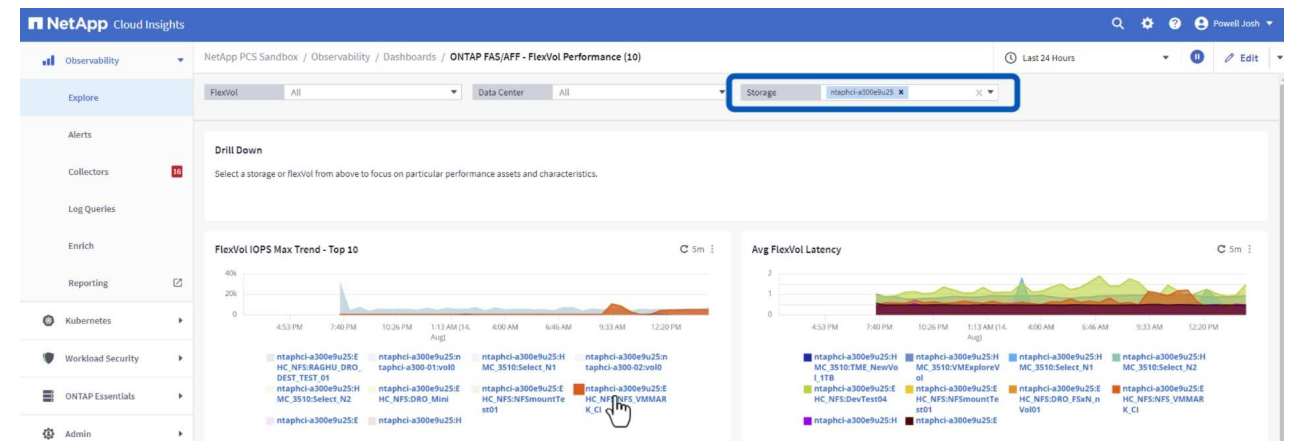

5. 이 뷰에서 이 스토리지 볼륨과 관련된 다양한 메트릭과 볼륨에서 실행되는 가장 많이 활용되고 상호 연결된 가상 머신을 확인할 수 있습니다.

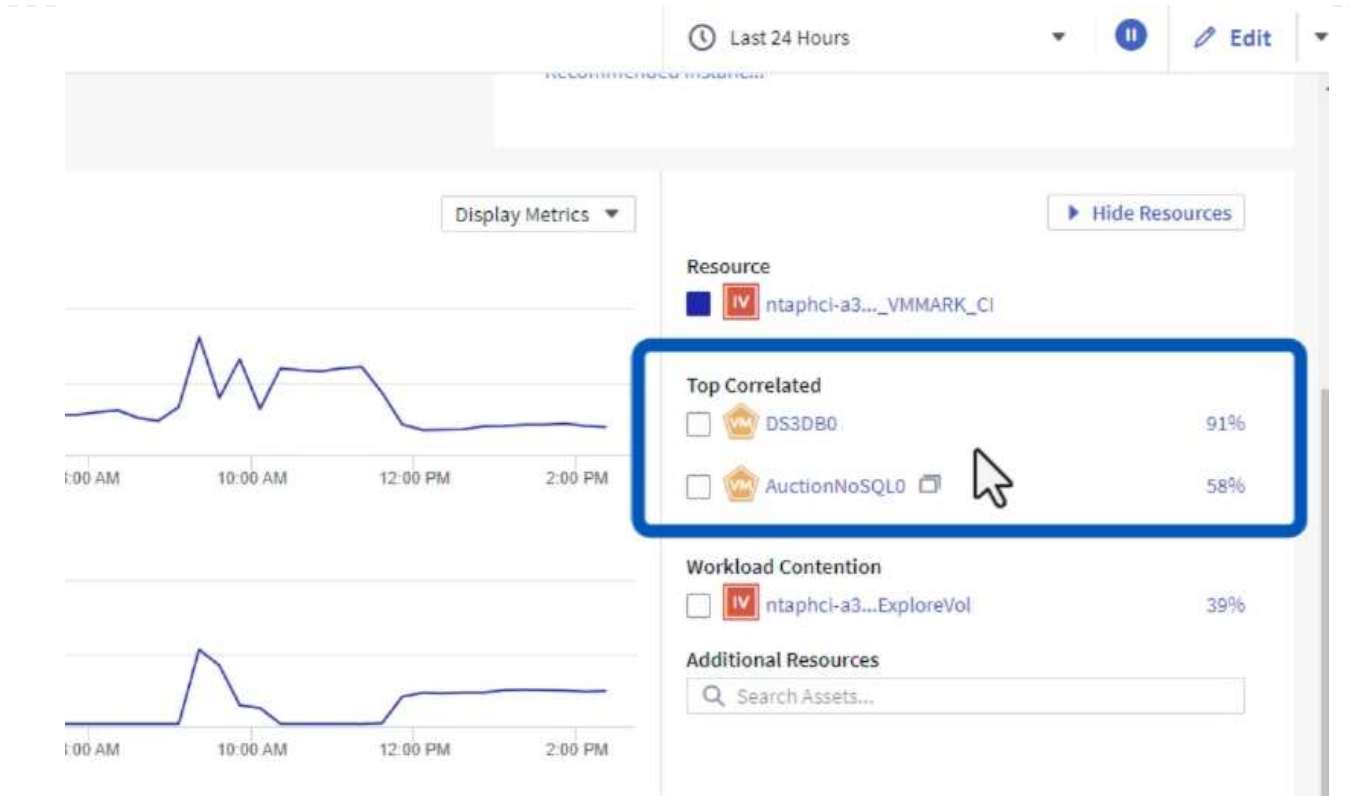

6. 사용률이 가장 높은 VM을 클릭하면 해당 VM의 메트릭으로 드릴링되어 잠재적인 문제를 확인할 수 있습니다.

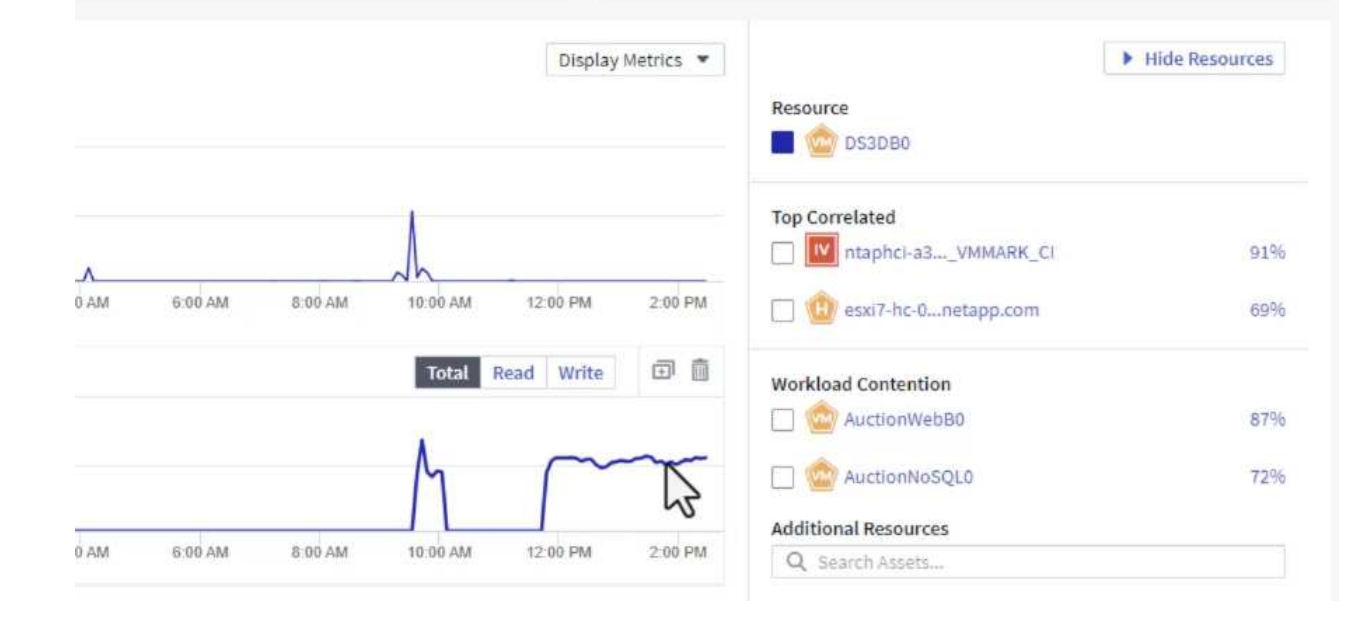

**Cloud Insights**를 사용하여 시끄러운 이웃 식별

Cloud Insights는 동일한 스토리지 볼륨에서 실행되는 다른 VM에 부정적인 영향을 미치는 피어 VM을 손쉽게 격리할 수 있는 대시보드를 제공합니다.

1. 이 예에서는 \* 갤러리 \* 에서 사용할 수 있는 대시보드에 액세스합니다. \* VMWare Admin - VM 지연 시간은 어디에서 확인할 수 있습니까? \*

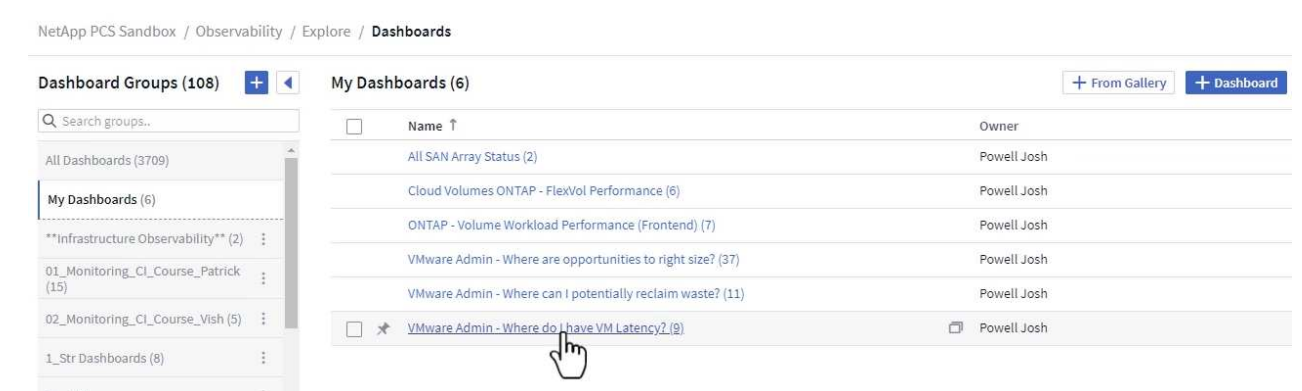

2. 다음으로, 이전 단계에서 생성한 \* 데이터 센터 \* 주석으로 필터링하여 자산의 하위 집합을 봅니다.

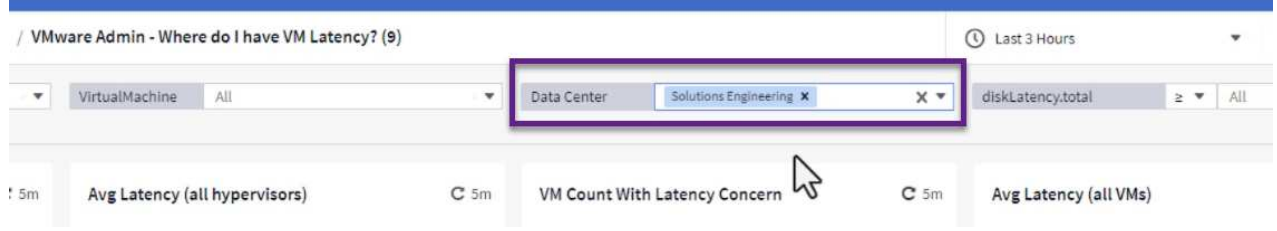

3. 이 대시보드에는 평균 지연 시간 기준으로 상위 10개 VM 목록이 표시됩니다. 여기에서 관심 있는 VM을 클릭하여 세부 정보를 상세히 살펴볼 수 있습니다.

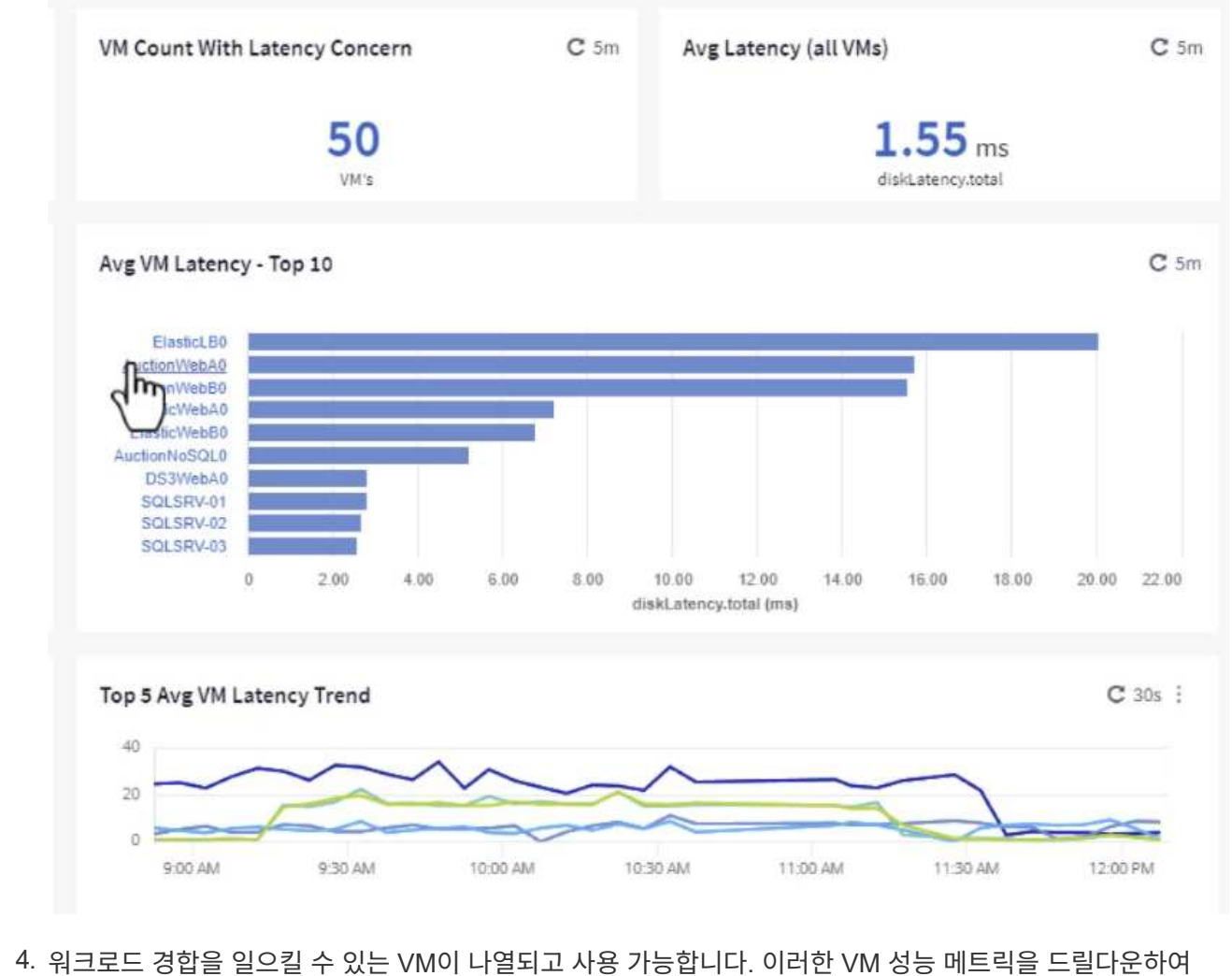

잠재적인 문제를 조사합니다.

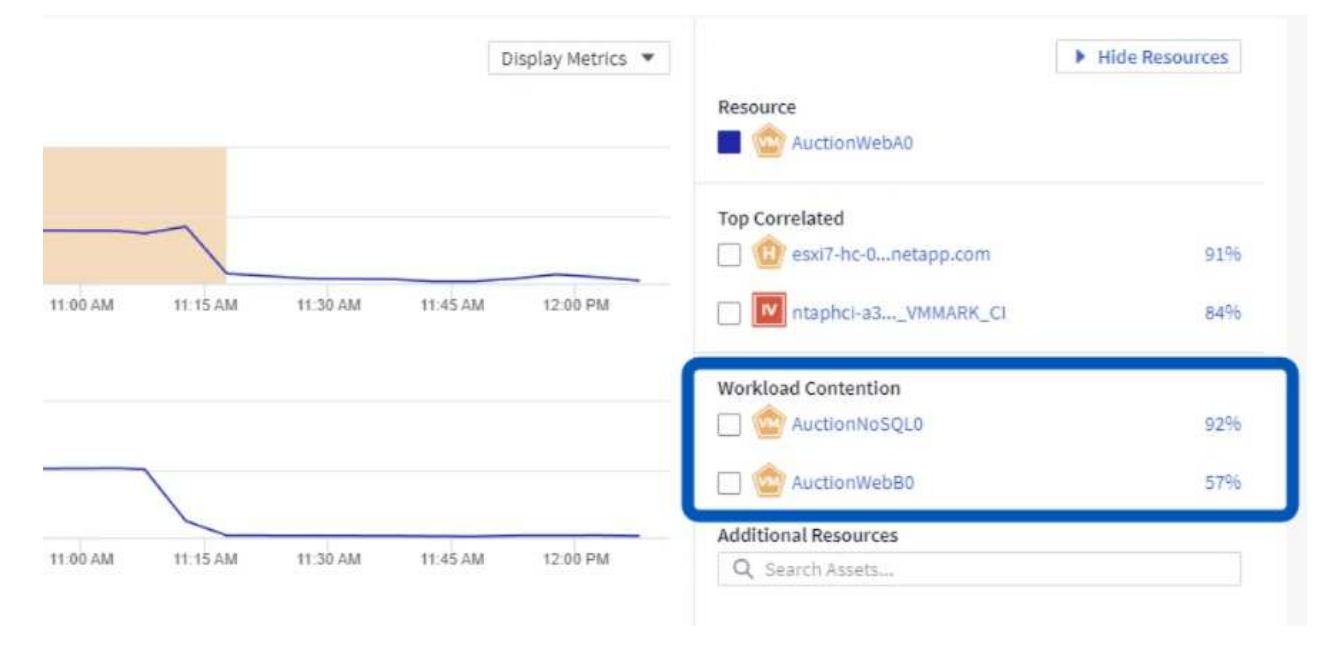

VM 리소스를 실제 워크로드 요구사항과 일치시키면 리소스 활용률을 최적화하여 인프라 및 클라우드 서비스의 비용을 절감할 수 있습니다. Cloud Insights의 데이터를 사용자 지정하여 활용도가 낮은 VM을 손쉽게 표시할 수 있습니다.

1. 이 예에서는 \* 갤러리 \* 에서 사용할 수 있는 대시보드에 액세스합니다. \* VMWare Admin - 적절한 규모의 기회를 얻을 수 있는 곳은 어디입니까? \*

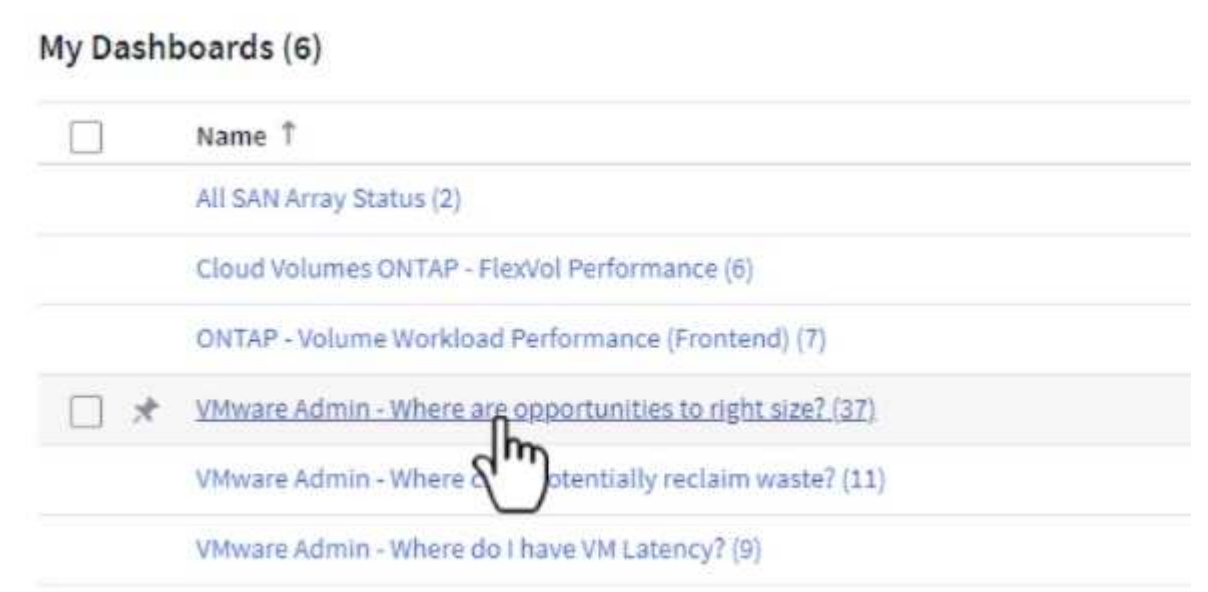

2. 먼저 클러스터의 모든 ESXi 호스트를 기준으로 필터링합니다. 그런 다음 메모리 및 CPU 활용률별로 최상위 및 하위 VM의 순위를 확인할 수 있습니다.

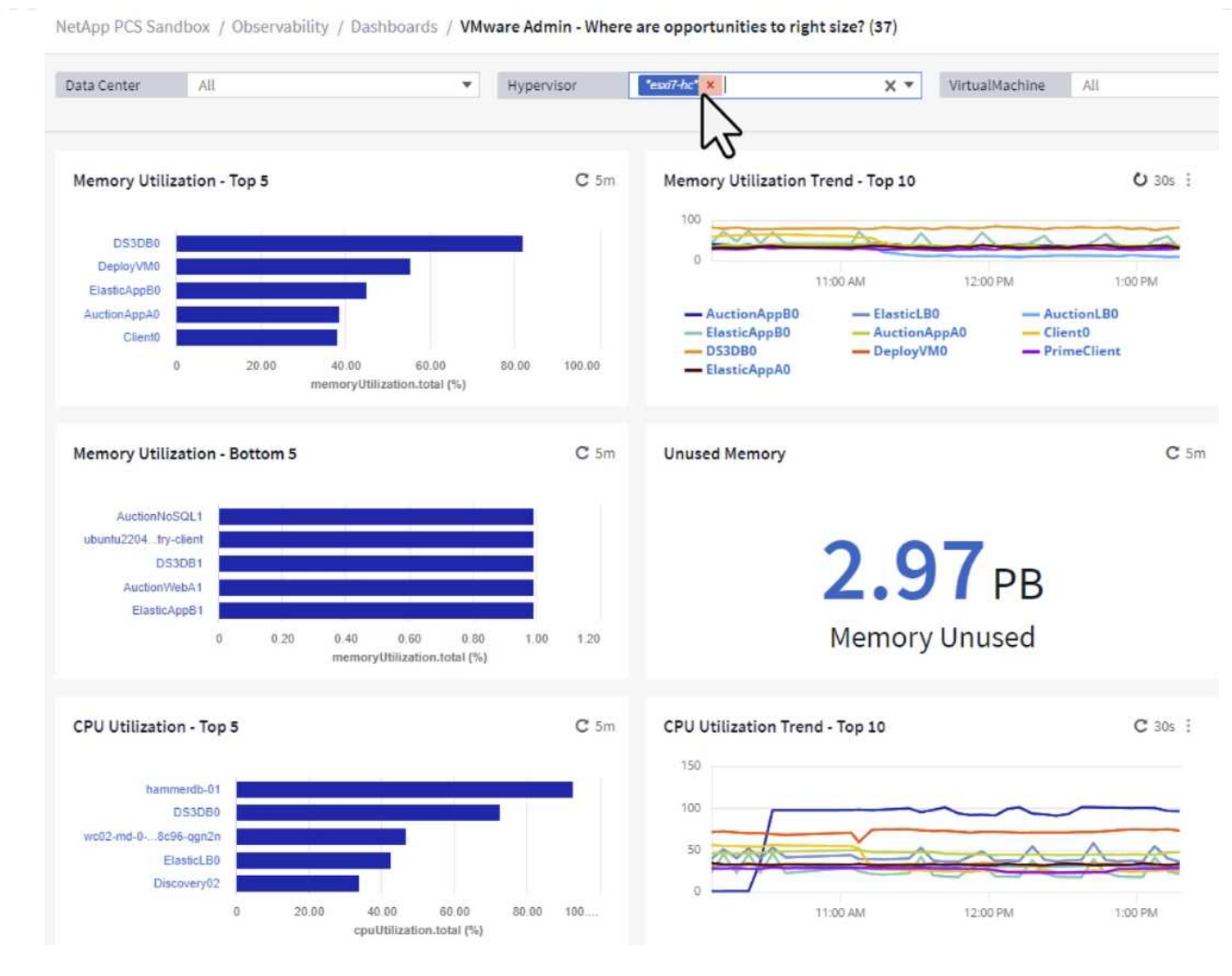

3. 테이블을 정렬하고 선택한 데이터 열을 기반으로 보다 자세한 정보를 제공할 수 있습니다.

### Memory Usage

 $C$  5m  $\frac{1}{2}$ 

121 items found

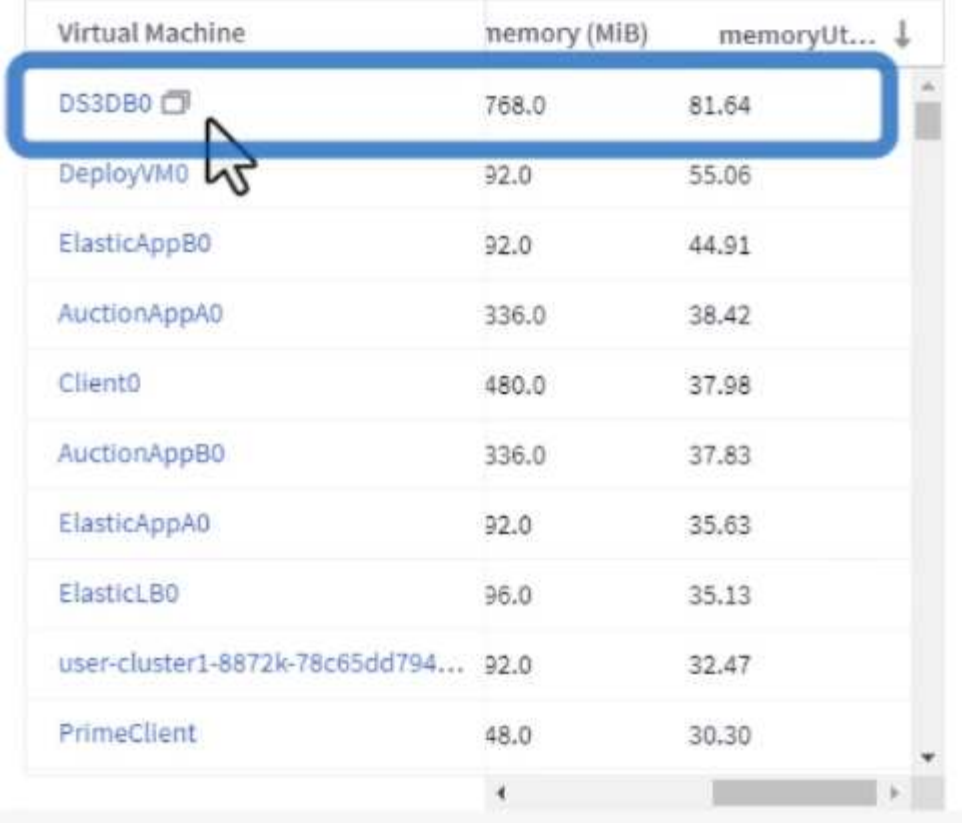

### **CPU Utilization**

 $C$  5m  $\frac{1}{2}$ 

121 Items found

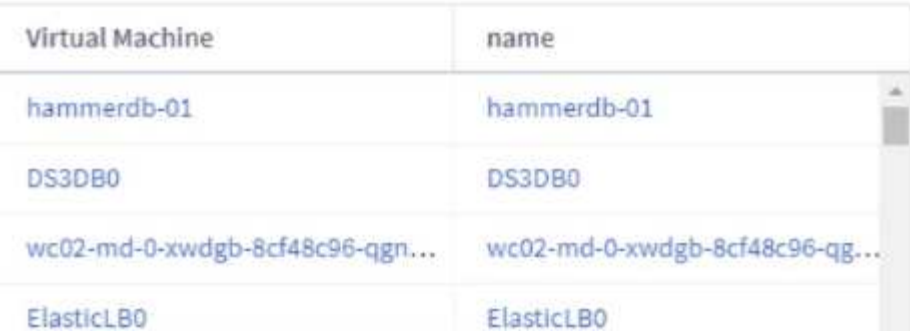

4. VMware Admin이라는 또 다른 대시보드인 \* VMware Admin - 어디에서 낭비를 회수할 수 있습니까? \* 에서는 전원이 꺼진 VM을 용량 사용량에 따라 정렬하여 보여 줍니다.

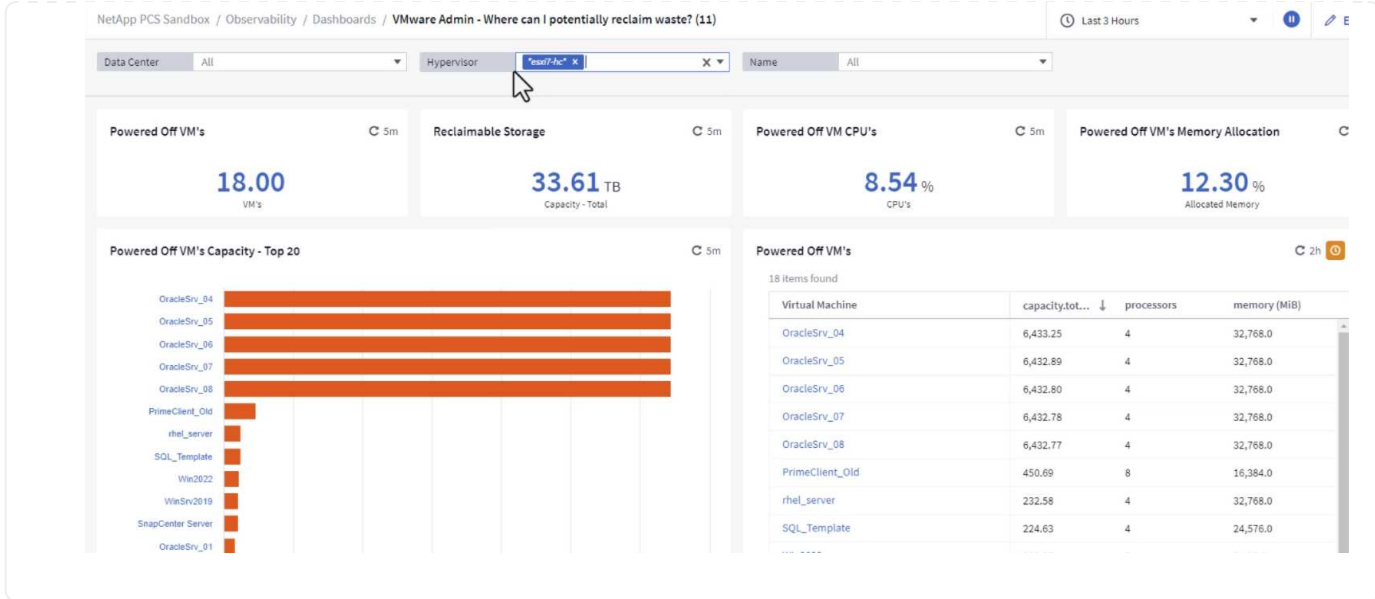

쿼리를 사용하여 메트릭을 격리하고 정렬합니다

Cloud Insights에서 캡처한 데이터의 양은 매우 포괄적입니다. 메트릭 쿼리는 대량의 데이터를 유용한 방법으로 정렬 및 구성할 수 있는 강력한 방법을 제공합니다.

1. ONTAP Essentials > VMware \* 로 이동하여 포괄적인 VMware 메트릭 쿼리에 액세스합니다.

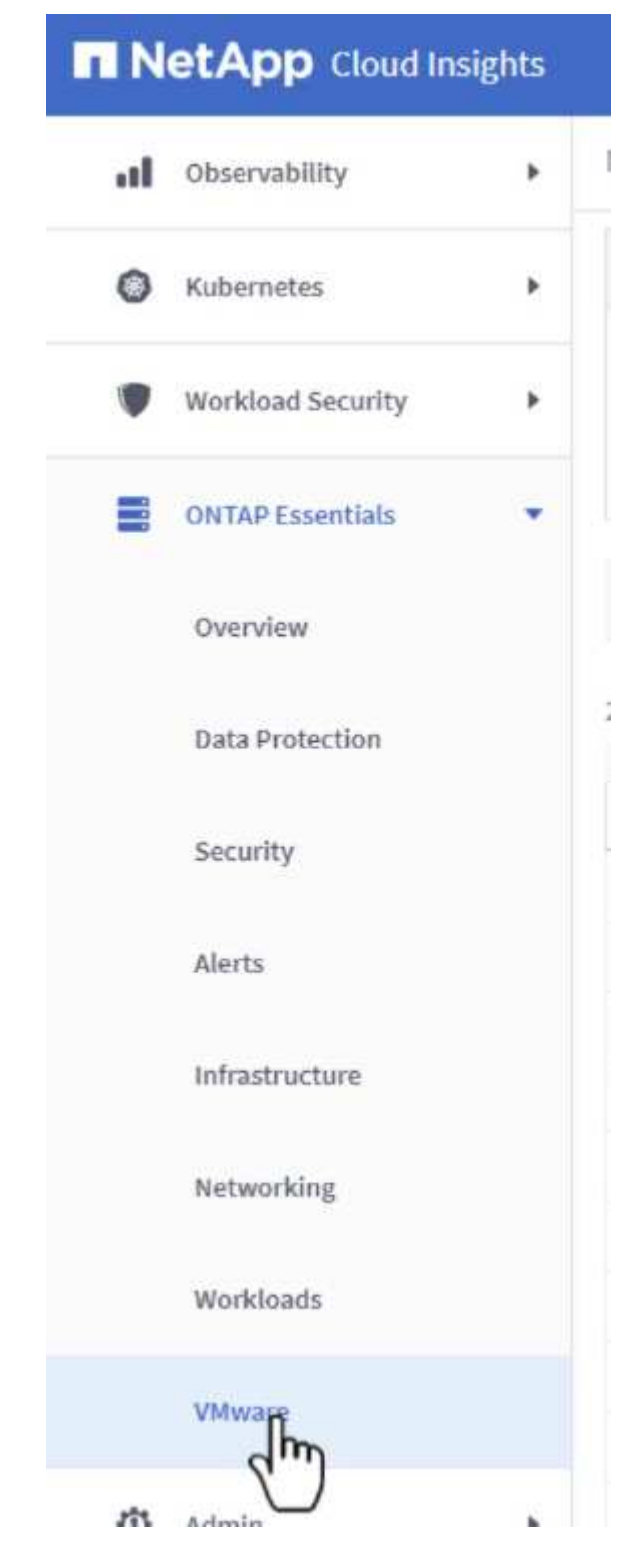

2. 이 보기에서는 데이터를 필터링하고 그룹화하는 여러 옵션이 맨 위에 표시됩니다. 모든 데이터 열은 사용자 지정이 가능하며 추가 열은 쉽게 추가할 수 있습니다.

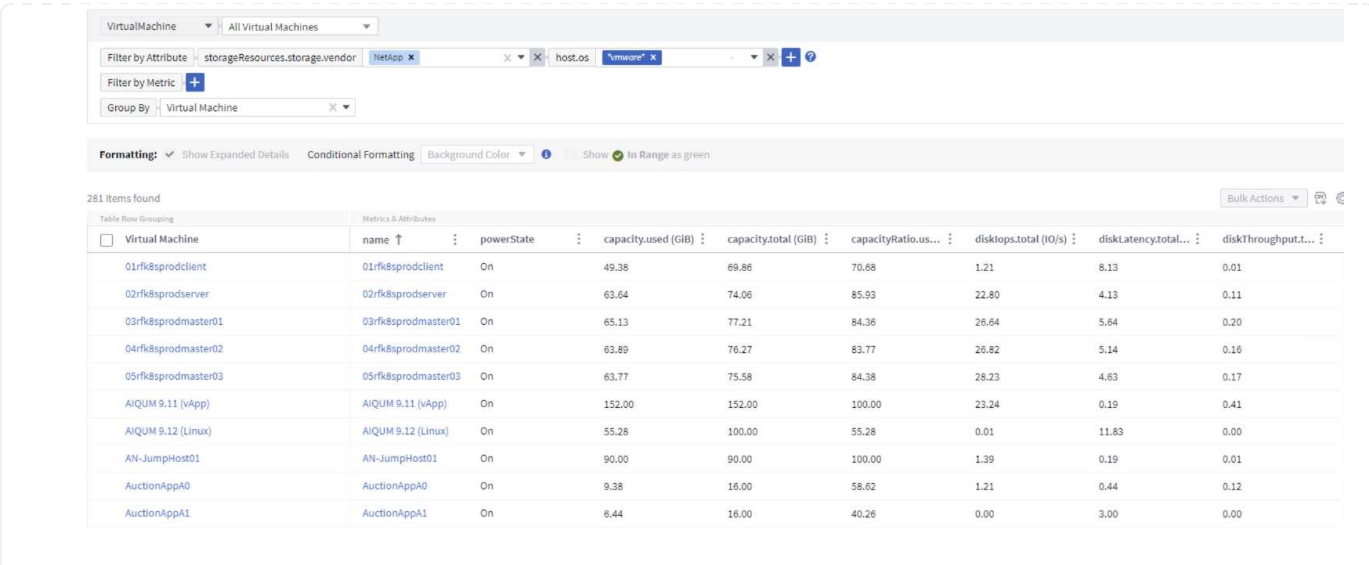

#### 결론

이 솔루션은 NetApp Cloud Insights를 시작하는 방법을 알아보고 이 관측성 솔루션이 제공할 수 있는 강력한 기능을 보여 주는 초심자로 설계되었습니다. 제품에 수백 개의 대시보드와 메트릭 쿼리가 내장되어 있어 즉시 작업을 수행할 수 있습니다. Cloud Insights 정식 버전은 30일 평가판으로 제공되며 NetApp 고객은 기본 버전을 무료로 사용할 수 있습니다.

#### 추가 정보

이 솔루션에 제공되는 기술에 대한 자세한 내용은 다음 추가 정보를 참조하십시오.

- ["NetApp BlueXP](https://bluexp.netapp.com/cloud-insights) [및](https://bluexp.netapp.com/cloud-insights) [Cloud Insights](https://bluexp.netapp.com/cloud-insights) 랜[딩](https://bluexp.netapp.com/cloud-insights) [페](https://bluexp.netapp.com/cloud-insights)[이지](https://bluexp.netapp.com/cloud-insights)["](https://bluexp.netapp.com/cloud-insights)
- ["NetApp Cloud Insights](https://docs.netapp.com/us-en/cloudinsights/) [설명서](https://docs.netapp.com/us-en/cloudinsights/)["](https://docs.netapp.com/us-en/cloudinsights/)

Copyright © 2024 NetApp, Inc. All Rights Reserved. 미국에서 인쇄됨 본 문서의 어떠한 부분도 저작권 소유자의 사전 서면 승인 없이는 어떠한 형식이나 수단(복사, 녹음, 녹화 또는 전자 검색 시스템에 저장하는 것을 비롯한 그래픽, 전자적 또는 기계적 방법)으로도 복제될 수 없습니다.

NetApp이 저작권을 가진 자료에 있는 소프트웨어에는 아래의 라이센스와 고지사항이 적용됩니다.

본 소프트웨어는 NetApp에 의해 '있는 그대로' 제공되며 상품성 및 특정 목적에의 적합성에 대한 명시적 또는 묵시적 보증을 포함하여(이에 제한되지 않음) 어떠한 보증도 하지 않습니다. NetApp은 대체품 또는 대체 서비스의 조달, 사용 불능, 데이터 손실, 이익 손실, 영업 중단을 포함하여(이에 국한되지 않음), 이 소프트웨어의 사용으로 인해 발생하는 모든 직접 및 간접 손해, 우발적 손해, 특별 손해, 징벌적 손해, 결과적 손해의 발생에 대하여 그 발생 이유, 책임론, 계약 여부, 엄격한 책임, 불법 행위(과실 또는 그렇지 않은 경우)와 관계없이 어떠한 책임도 지지 않으며, 이와 같은 손실의 발생 가능성이 통지되었다 하더라도 마찬가지입니다.

NetApp은 본 문서에 설명된 제품을 언제든지 예고 없이 변경할 권리를 보유합니다. NetApp은 NetApp의 명시적인 서면 동의를 받은 경우를 제외하고 본 문서에 설명된 제품을 사용하여 발생하는 어떠한 문제에도 책임을 지지 않습니다. 본 제품의 사용 또는 구매의 경우 NetApp에서는 어떠한 특허권, 상표권 또는 기타 지적 재산권이 적용되는 라이센스도 제공하지 않습니다.

본 설명서에 설명된 제품은 하나 이상의 미국 특허, 해외 특허 또는 출원 중인 특허로 보호됩니다.

제한적 권리 표시: 정부에 의한 사용, 복제 또는 공개에는 DFARS 252.227-7013(2014년 2월) 및 FAR 52.227- 19(2007년 12월)의 기술 데이터-비상업적 품목에 대한 권리(Rights in Technical Data -Noncommercial Items) 조항의 하위 조항 (b)(3)에 설명된 제한사항이 적용됩니다.

여기에 포함된 데이터는 상업용 제품 및/또는 상업용 서비스(FAR 2.101에 정의)에 해당하며 NetApp, Inc.의 독점 자산입니다. 본 계약에 따라 제공되는 모든 NetApp 기술 데이터 및 컴퓨터 소프트웨어는 본질적으로 상업용이며 개인 비용만으로 개발되었습니다. 미국 정부는 데이터가 제공된 미국 계약과 관련하여 해당 계약을 지원하는 데에만 데이터에 대한 전 세계적으로 비독점적이고 양도할 수 없으며 재사용이 불가능하며 취소 불가능한 라이센스를 제한적으로 가집니다. 여기에 제공된 경우를 제외하고 NetApp, Inc.의 사전 서면 승인 없이는 이 데이터를 사용, 공개, 재생산, 수정, 수행 또는 표시할 수 없습니다. 미국 국방부에 대한 정부 라이센스는 DFARS 조항 252.227-7015(b)(2014년 2월)에 명시된 권한으로 제한됩니다.

#### 상표 정보

NETAPP, NETAPP 로고 및 <http://www.netapp.com/TM>에 나열된 마크는 NetApp, Inc.의 상표입니다. 기타 회사 및 제품 이름은 해당 소유자의 상표일 수 있습니다.